МИНОБРНАУКИ РОССИИ ФЕДЕРАЛЬНОЕ ГОСУДАРСТВЕННОЕ ОБРАЗОВАТЕЛЬНОЕ УЧРЕЖДЕНИЕ ВЫСШЕГО ПРОФЕССИОНАЛЬНОГО ОБРАЗОВАНИЯ «САМАРСКИЙ ГОСУДАРСТВЕНЫЙ АЭРОКОСМИЧЕСКИЙ УНИВЕРСИТЕТ ИМЕНИ АКАДЕМИКА С.П. КОРОЛЕВА (НАЦИОНАЛЬНЫЙ ИССЛЕДОВАТЕЛЬСКИЙ УНИВЕРСИТЕТ)» (СГАУ)

# **ЭСКИЗЫ И ЧЕРТЕЖИ ДЕТАЛЕЙ МАШИН**

*Электронные методические указания инновационного типа*

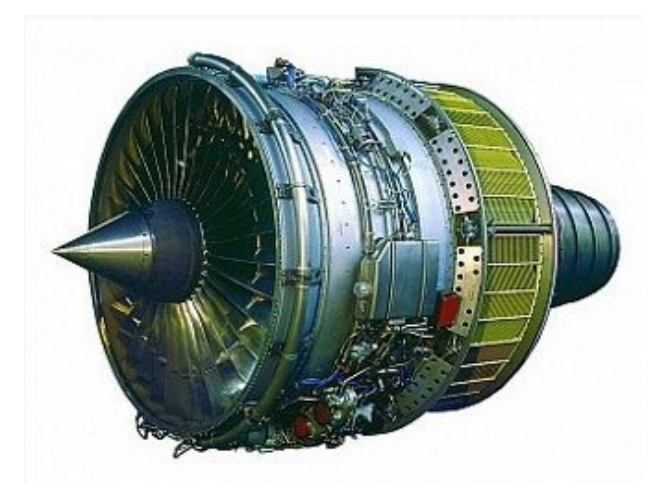

### **САМАРА 2013**

УДК 621.88:629.7

 **Э**

Рецензент: Чемпинский Л.А.

Авторы -составители: В. Я. Фадеев, Л. М.Рыжкова, С. С.Комаровская, В. И. Иващенко.

Эскизы и чертежи деталей машин [Электронный ресурс] : электрон. метод. Указания инновац. Типа/М-во образования и науки РФ, Самар. гос. аэрокосм. ун-т им. С.П. Королёва (нац. исслед. ун-т); авт.-сост.: В. Я. Фадеев, Л. М.Рыжкова, С. С. Комаровская, В. И. Иващенко; - Электрон. текстовые и граф. Дан (1,1 Мбайт). – Самара, 2013. – 1 эл. Опт. Диск (CD-ROM).

 Методические указания предназначены для выполнения студентами работ по эскизированию различных деталей машин в соответствии с программой преподавания инженерной графики для машиностроительных специальностей высших технических учебных заведений, утвержденной УМО в 2001 г.

 В методических указаниях даны необходимые сведения о процессе эскизирования деталей – от их обмера до выполнения изображений. Приведены основные формулы, необходимые для зубчатых колес и соединений.

Изложены:

1. Единые, обязательные для всех, правила оформления чертежей. Такие правила устанавливают стандарты Единой системы конструкторской документации (ЕСКД). Материал изложен в соответствии с ГОСТ 2.301–68 … 2.307-68, ГОСТ 2.318-81, ГОСТ 2.101–68. Рассмотрены основные правила выполнения эскизов и чертежей деталей летательных аппаратов и двигателей.

- 2. Применение современных программных средств, их формирования и использования для сквозного геометрического моделирования в машиностроении.
- 3. Информация и справочные материалы, приведенные без указания ГОСТа, даны исключительно для применения в учебном процессе с целью облегчения выполнения чертежей.

4. Практика использования основных принципов и методов построения плоских геометрических моделей для автоматизированного составления и оформления эскизов и чертежей в среде учебной версии профессиональной отечественной CAD/CAM системы ADEM на основе правил, условностей и упрощений ЕСКД в соответствии с учебными планами по инженерной графике для вузов машиностроительных специальностей.

 Предназначены для студентов младших курсов всех специальностей, изучающих курсы "Информатика – графические редакторы", "Инженерная компьютерная графика", «Машиностроительное черчение» и «Инженерная графика» на практических занятиях в компьютерном классе, при самостоятельной работе дома, а также в дистанционном обучении студентов старших курсов, выполняющих графическую часть курсовых и дипломных проектов в автоматизированном режиме. Может применяться школьниками старших классов, учащимися начальных и средних профессиональных учебных заведений и на ФПК ИТР и преподавателей.

Все иллюстрации выполнены в среде графического редактора ADEM.

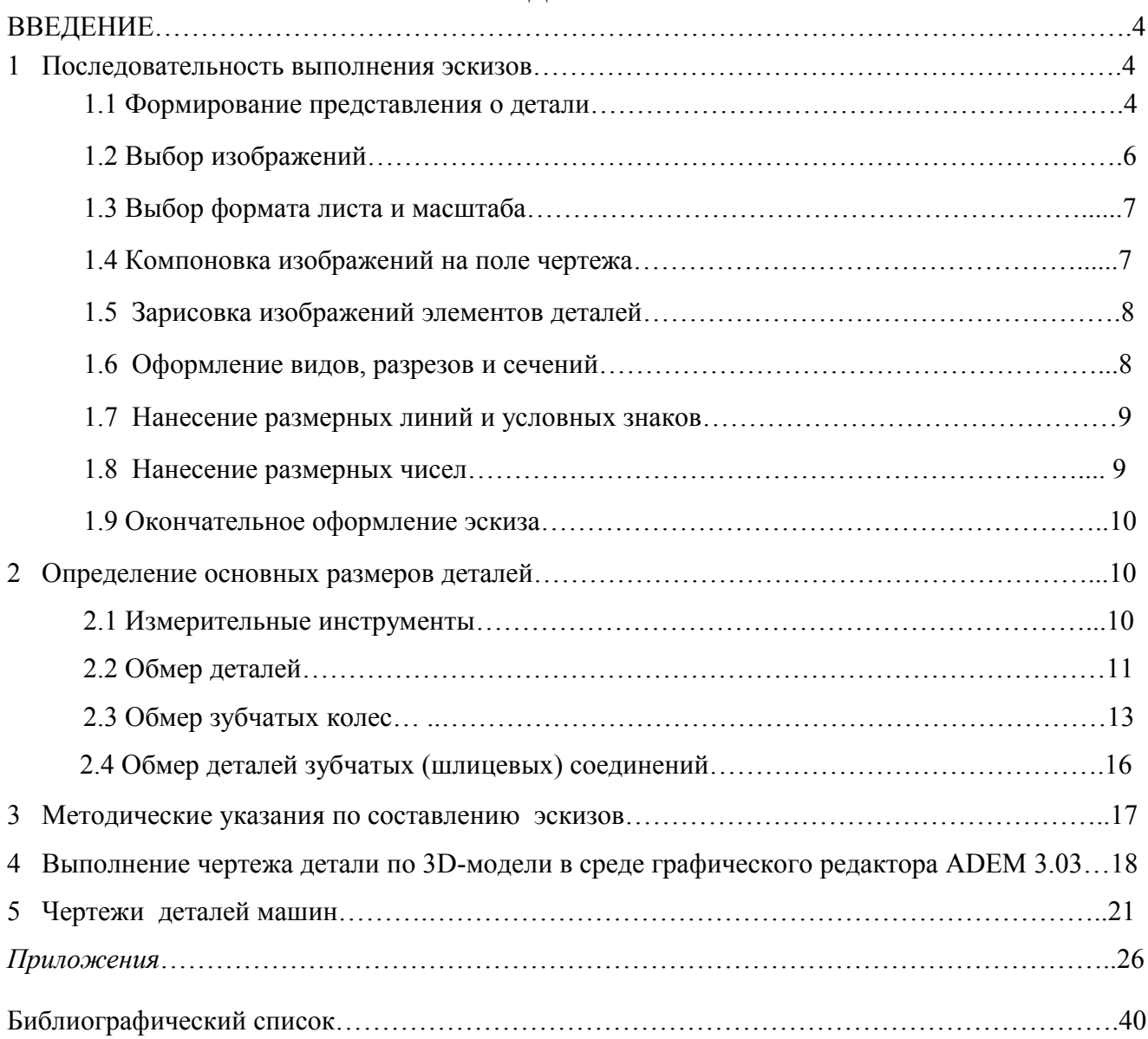

### **СОДЕРЖАНИЕ**

#### **ВВЕДЕНИЕ**

 Деталь красива, нету слов, Но сколько было вложено трудов! Не сосчитать ночей и дней, Мной проведенных вместе с ней!!!

Студент гр. 2104 Аширов Т.М., СГАУ 05.06.2007.

 Создание машин и механизмов процесс длительный и трудоемкий, особенно в области производства авиационной и ракетно-космической техники. Начинается он с проработки конструкции будущего изделия и инженерного анализа соответствия конструкции требованиям технического задания, расчетов на прочность, износоустойчивость, долговечность и т.д. В результате возникает необходимость внесения изменений в элементы конструкции: изменять форму и положение отдельных деталей и частей изделия.

Для ускорения процесса проектирования часто изготавливают эскизы.

 *Эскизы* - *чертежи деталей, выполненные от руки без применения чертежных инструментов и без точного соблюдения масштаба, но с соблюдением всех правил ЕСКД и ГОСТов.* 

 К эскизированию прибегают при ремонте оборудования. В этом случае эскизы выполняют самостоятельную роль, так как по ним изготавливают детали взамен изношенных, непригодных для дальнейшей эксплуатации деталей.

 Следует помнить о том, что *эскиз это не черновик чертежа, а полноценный конструкторский документ,* который должен быть выполнен так, чтобы в нем мог разобраться не только автор, но и другие участвующие в производстве лица. Чем больше эскиз по внешнему виду похож на чертеж, изготовленный с помощью чертежных инструментов, тем выше его ценность.

При составлении эскизов рекомендуется:

- **1.** Выполнять на клетчатой бумаге мягким карандашом без нажима.
- 2. Изображать деталь в приблизительном (глазомерном) масштабе, но по возможности ближе к действительным размерам элементов эскизируемой детали.
- **3.** Выдерживать пропорциональность конструктивных элементов детали на эскизе на глаз, не прибегая к обмеру.
- 4. Выбирать масштаб таким образом, чтобы на изображениях были понятны все конструктивные элементы детали.

 Изучение правил и приобретение практических навыков в составлении чертежей деталей в учебном процессе осуществляют в три этапа:

- **1.** Эскизирование деталей по заданным образцам.
- **2.** Выполнение чертежей деталей, по составленным предварительно эскизам в том числе и компьютерных чертежей.
- 3. Выполнение эскизов и чертежей деталей по чертежу общего вида изделия.

#### 1 **Последовательность выполнения эскизов**

 Процесс выполнения эскизов можно разбить на отдельные этапы, которые взаимосвязаны друг с другом.

#### **1.1 Формирование представления о детали**

 Прежде чем приступить к выполнению эскиза, необходимо проанализировать форму детали, мысленно разделить её на основные элементы. По возможности выяснить назначение и способ изготовления детали. Определить материал, из которого она изготовлена.

 Какой бы сложной формы не была бы деталь, ее можно представить как совокупность простейших геометрических тел или их частей.

 На рис.1 представлены фотографии и объемные изображения одной и той же детали «вал», повернутой в противоположных направлениях для более полного отображения ее конструкции.

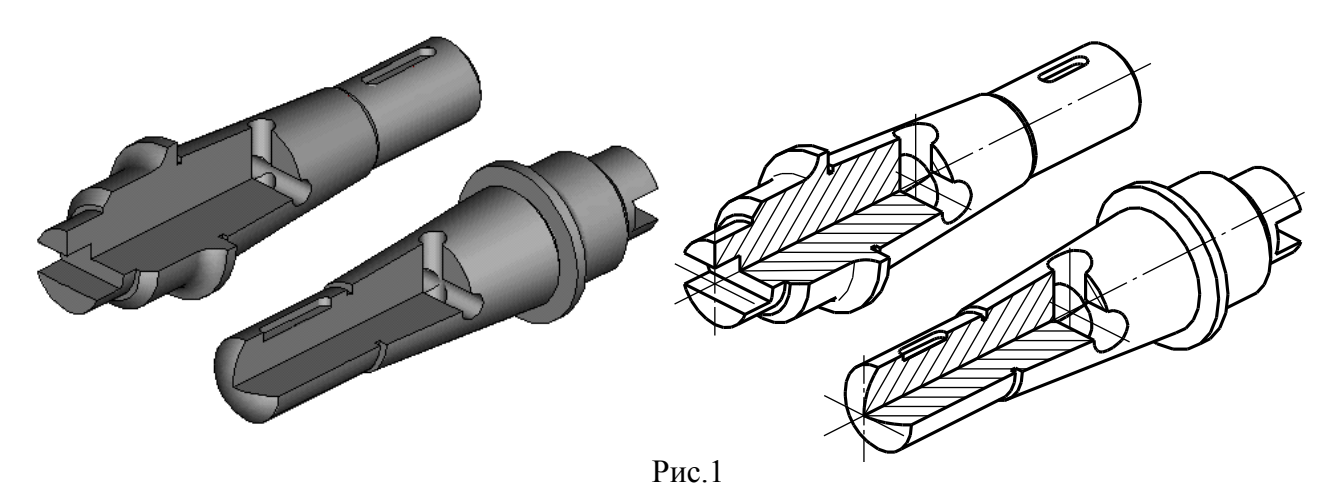

Конструктивные элементы деталей, в том числе и вала, изображенного на рис. 1, часто встречаются в технической терминологии и определяются так:

 *галтель* – скругление, применяющееся при переходе от одной цилиндрической или конической поверхности к другой;

*торец* – плоскость, ограничивающая какую-либо деталь;

*буртик* – кольцевое утолщение на цилиндрических и конических деталях;

*фаска* – край конической формы у торцев валов, болтов, винтов, гаек и

отверстий. Фаска выполняется для удобства соединения валов с отверстиями под них, в резьбовых соединениях и для устранения острых кромок;

 *лыска* – срез на цилиндрической или конической поверхности плоскостью вдоль ее оси для обеспечения возможности применения гаечного ключа;

*паз* – прорезь или углубление в детали;

 *канавка* – кольцевая проточка на наружной или внутренней поверхности вращения;

 *шлиц* – прорезь (щель) на валу или вырез в отверстии. Шлицами называются и прорези в головках винтов для отверток.

На рис. 2 изображены составные элементы вала, анализ которых поможет выбрать главное изображение, количество других видов,разрезов, сечений и выносных элементов.

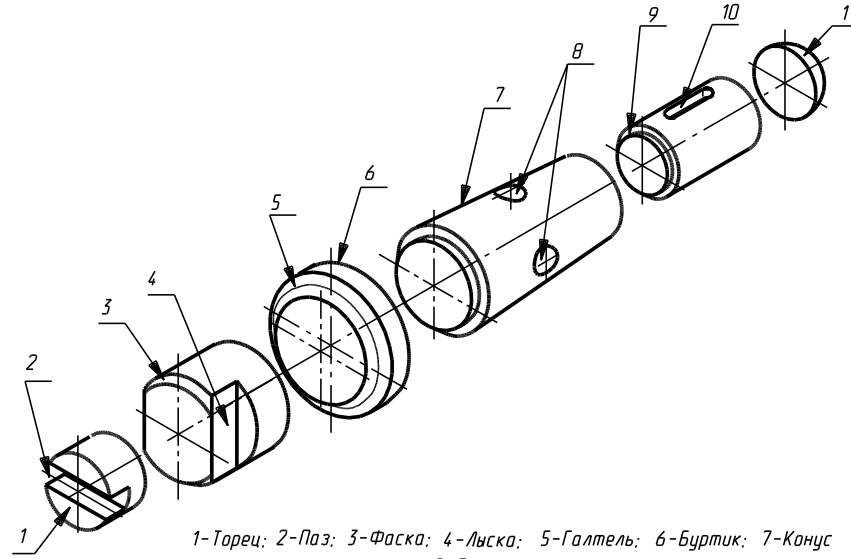

8-Отверстие сквозное; 9-Проточко; 10-Паз шпоночный; 11-Сфера.

#### **Выбор изображений**

 Количество изображений детали на чертеже должно быть минимальным, но достаточным для полного представления о форме детали и всех её составляющих геометрических элементов (ГОСТ 2.103-68).

 Изображаемую деталь располагают относительно плоскостей проекций так, чтобы изображение на фронтальной плоскости проекций давало наиболее полное представление о форме и размерах детали, что облегчает чтение эскиза. Изображение на фронтальной плоскости проекций принимается на чертеже в качестве **главного вида.**

 На главном виде деталей, ограниченных поверхностями вращения (валы, втулки, гильзы, зубчатые колеса, шкивы, маховики и т.п.), - ось вращения располагается горизонтально (параллельно основной надписи). Такое расположение главного вида cоответствует положению детали на станке, при котором выполняется наибольшее количество операций и поэтому облегчает пользование чертежом при изготовлении деталей.

 Главное изображение в зависимости от формы детали может быть представлено как видом спереди, так и фронтальным разрезом. Главным видом детали, изображенной на рис. 1, является изображение, представленное на рис. 3.

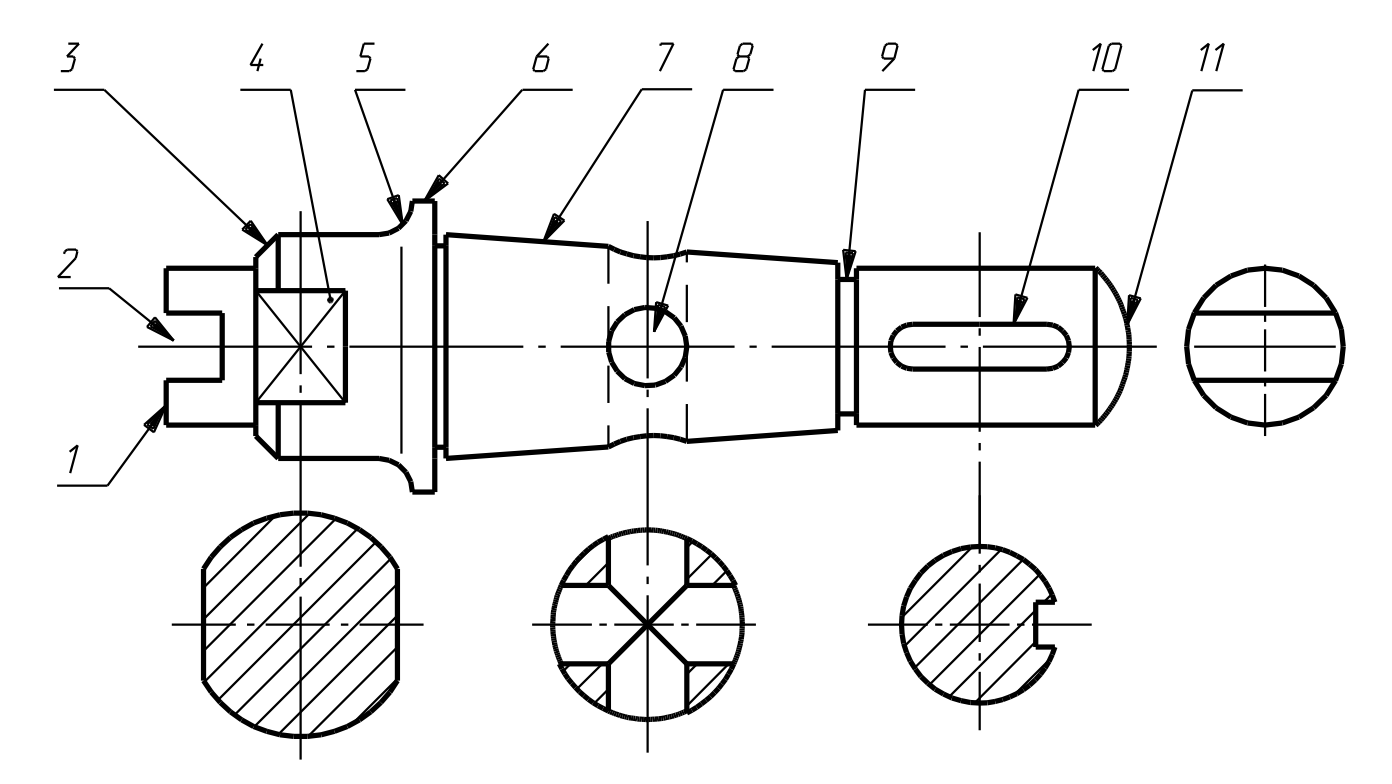

1-Торец: 2-Паз: 3-Фаска: 4-Лыска: 5-Галтель: 6-Буртик: 7-Конус 8-Отверстие сквозное; 9-Проточка; 10-Паз шпоночный; 11-Сфера.

Рис.3.

 Кроме главного вида необходимо выполнить три вынесенных сечения плоскостями перпендикулярными оси вала для уточнения его конструкции. Вид слева на торец 1 помогает уточнить форму паза 2.

 Теперь рассмотрим выполнение эскиза и чертежа корпусной детали (корпуса) простой формы, которая состоит из элементов, изображенных на рис. 4.

 В качестве главного изображения выберем вид спереди. Одного этого вида недостаточно для полного отображения всей конструкции корпуса. Необходимо дополнить вид спереди видом сверху, чтобы показать форму основания, и разрезом вдоль оси отверстия для вала в качестве вида слева.

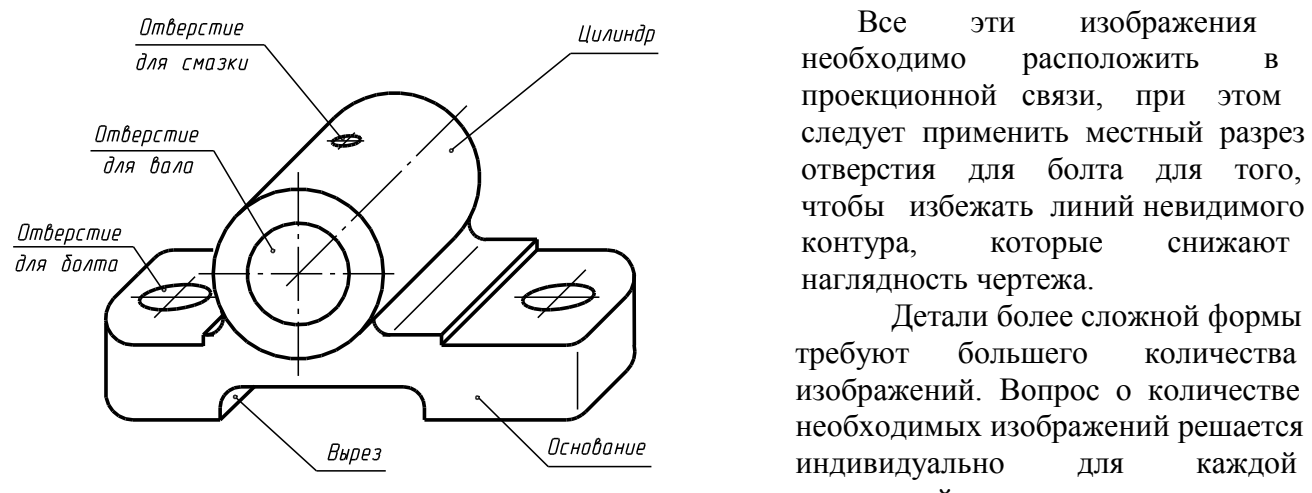

Рис. 4.

проекционной связи, при этом

 Детали более сложной формы изображений. Вопрос о количестве необходимых изображений решается индивидуально для каждой конкретной детали.

#### **Выбор формата листа и масштаба**

 Как и на чертеже, изображения, на эскизе могут быть увеличены или уменьшены по сравнению с действительными размерами. Выбор размеров изображений на эскизе зависит от размеров и сложности детали, а от этого зависит и размер формата.

 Величина и масштаб изображений должны позволять четко отражать все элементы детали и давать возможность нанести необходимые размеры и шероховатости поверхностей. После выбора формата листа следует ограничить его внешней рамкой и внутри неё провести рамку рабочего поля формата. Расстояние между внешней рамкой и рамкой чертежа должно быть 5мм, а слева - поле для подшивки эскиза в альбом шириной 20мм. Затем в правом нижнем углу рамки чертежа наносится контур основной надписи. Для зубчатых колес в правом верхнем углу формата на расстоянии 20мм от верхней кромки рабочего поля вычерчивают таблицу параметров (в учебных целях) размером 110×30 мм (Рис. 20).

 *Студенты, выполняющие рабочие чертежи в электронном виде в графическом редакторе ADEM, могут воспользоваться готовыми форматами из каталога FORMESKD. Для этого надо*

*включить для ADEM8.1 экранную кнопку* <sup>(₹</sup>) (для *ADEM3.03 кнопка*  $\left| \bigoplus_{n=1}^{\infty}$  *ADM), и в папке FORMESKD выбрать необходимый формат.* 

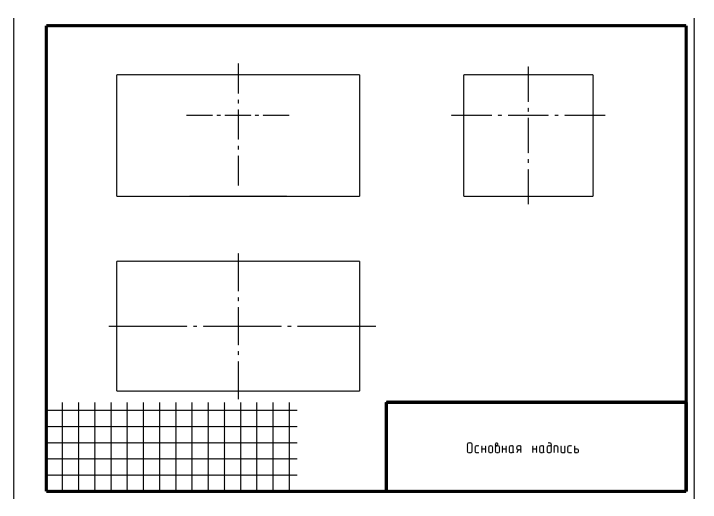

### **Компоновка изображений на поле чертежа**

Определив количество изображений и, выбрав приблизительный (глазомерный) масштаб и формат, устанавливают «на глаз» соотношение габаритных размеров детали. Затем на поле эскиза наносят тонкими линиями ориентировочные контуры будущих изображений в виде прямоугольников. Поле эскиза нужно использовать рационально. Прямоугольники располагают так, чтобы между ними оставалось достаточно места для нанесения размеров, шероховатости поверхностей, а также для размещения

текстовых надписей. При необходимости

 Рис. 5. построить осевые и центровые линии будущих изображений (рис.5).

#### **Зарисовка изображений элементов деталей**

 Зарисовку изображений рекомендуется выполнять в определенной последовательности. Деталь нужно мысленно разделить на геометрические элементы (см. рис.4). Внутри «габаритных прямоугольников» (см. рис. 5) нанести тонкими линиями изображения элементов детали, присоединяя изображение одного элемента к другому. Если эскиз состоит из нескольких изображений, то каждый из элементов, на которые мысленно разделена деталь, необходимо зарисовывать одновременно на всех изображениях.

 Целесообразно начинать зарисовку с изображения основного элемента детали, в данном примере – «основание». Зарисовав его на всех проекциях, к нему добавляют остальные элементы детали. При этом рекомендуется сначала провести контурные линии наружных очертаний детали (рис. 6).,

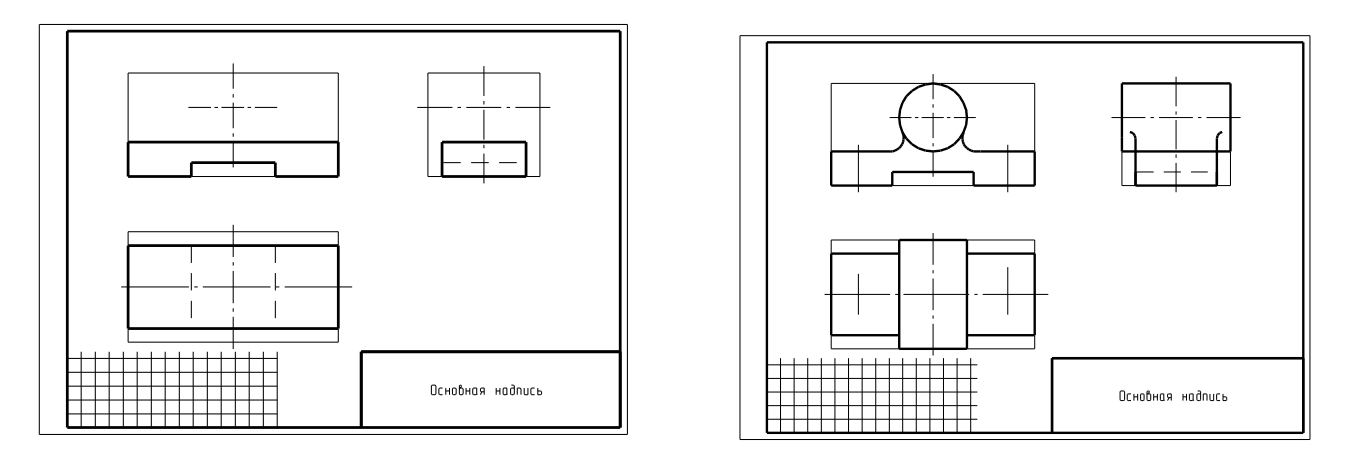

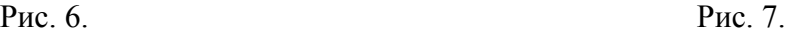

а затем внутренние очертания детали, соблюдая пропорции размеров и проекционную связь основных изображений. На рис. 6 основной линией нанесены линии видимого контура основания корпуса (см. рис. 4) и контуры выреза – штриховыми линиями невидимого контура.

Последовательно наносят очертания других элементов детали (рис. 7).

#### **Оформление видов, разрезов и сечений**

 При оформлении выбранных видов уточняют дополнительные подробности (скругления, фаски, проточки, канавки и т.п.), при необходимости выполняют выносные элементы и удаляют вспомогательные линии черновых построений (рис. 8).

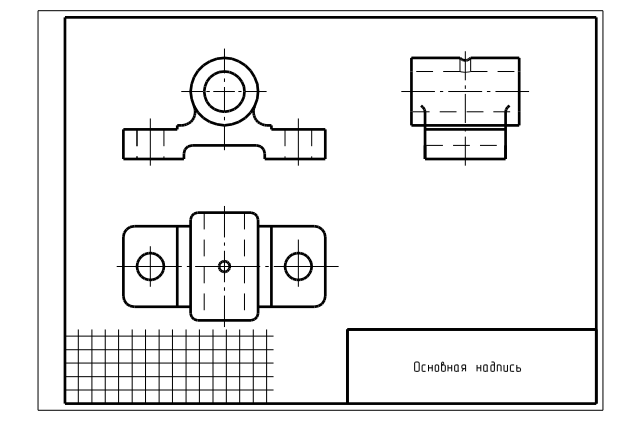

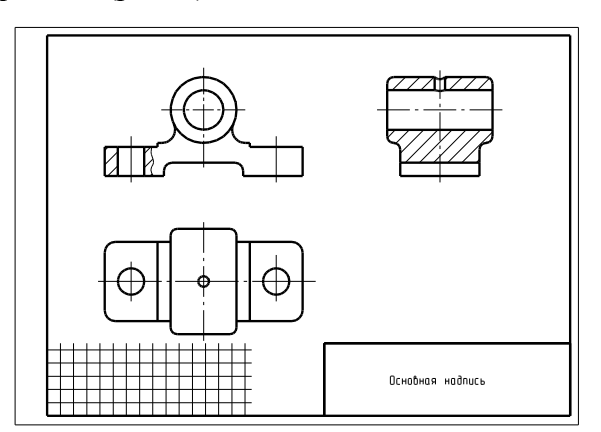

Рис. 8. Рис. 9.

 Затем оформляют разрезы и сечения (рис. 9) в соответствии с ГОСТ 2.305-68, выполняют штриховку в одном направлении и с одинаковым расстоянием на всех изображениях по ГОСТ 2.306-68 и окончательно обводят изображения линиями соответствующего типа по ГОСТ 2.303- 68.

#### **Нанесение размерных линий и условных знаков**

 Сначала необходимо выбрать базы отсчета размеров с учетом конструкции, возможности изготовления и контроля размеров детали. Нанести выносные и размерные линии. Проставить условные знаки, определяющие характер поверхности (диаметр, радиус, конусность, уклон, тип резьбы и т.п.), в соответствии с ГОСТ 2.307-68 (рис. 10).

 Нанести условные знаки, определяющие шероховатости поверхностей детали в соответствии с ГОСТ 2789-73. Параметры шероховатости поверхностей могут быть нанесены на элементы детали путем сравнения с эталонами или из определения функционального назначения данной поверхности. (Метод. указания «Простановка размеров и обозначения шероховатости поверхностей на чертежах деталей»).

#### **Нанесение размерных чисел**

 При помощи измерительных инструментов следует определить размеры поверхностей, входящих в состав данной детали и размеры, характеризующие их положение относительно выбранных баз, и проставить размерные числа на эскизе.

 *Желательно измеренные значения привести в соответствие с нормальными размерами (Приложения 1, 3, 5, 6, 9). Если на детали нарезана резьба, то после измерения ее размеров необходимо выбрать стандартизованное значение и нанести его на изображение в соответствии с существующим стандартом ЕСКД (ГОСТ 8724-81).* 

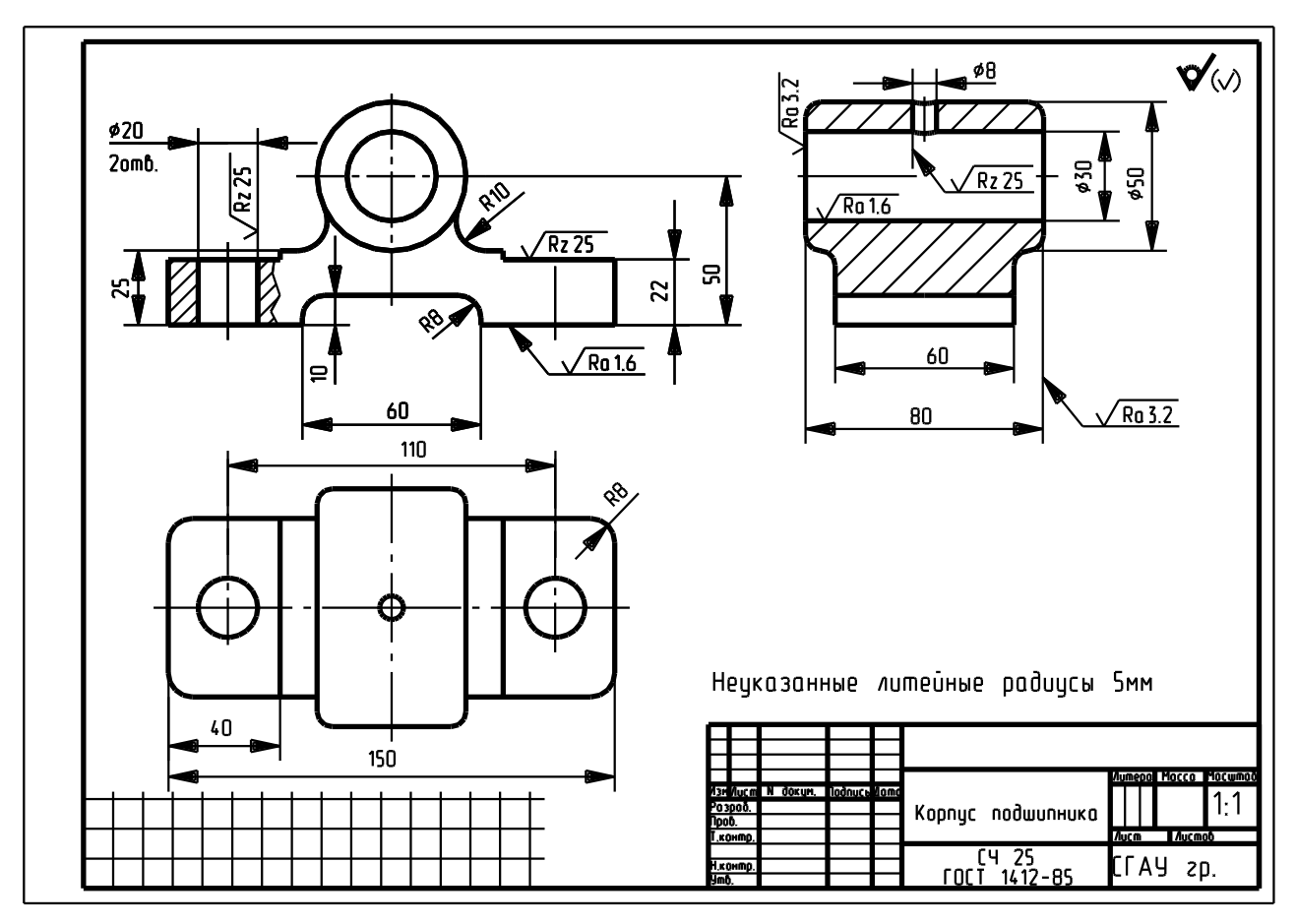

#### Рис. 10

#### **1.9 Окончательное оформление эскиза**

 При окончательном оформлении выполняют необходимые обозначения местных и дополнительных (или других) видов, разрезов, сечений и выносных элементов в указанной последовательности, начиная с прописной буквы *А русского алфавита* (для каждого отдельного эскиза или чертежа). В случае необходимости указывают технические требования и выполняют пояснительные надписи. Для зубчатых колес составляют таблицу геометрических параметров зацепления. Затем окончательно проверяют выполненный эскиз, и вносят необходимые уточнения и исправления. Заполняют основную надпись.

 При составлении эскизов по готовой детали следует критически проанализировать форму и расположение отдельных ее элементов. Необходимо иметь в виду следующее:

- 1. Эскизы не должны передавать дефекты детали от её износа или неправильной обработки.
- 2. Не должны отражаться на эскизе дефекты литья, происходящие от неточности формовки заготовок: неравномерность толщин стенок, асимметрия частей детали относительно оси, неровные края, необоснованные приливы и т. п.
- 3. Всякая плоскость, в которой имеется отверстие под болт, должна б перпендикулярна оси этого отверстия и иметь опорную площадь, достаточную размещения гайки.
- 4. Не допускается упрощение изображений детали, игнорирование отдельн элементов детали (литейные уклоны, конусности, фаски, галтели и т.п.).

#### **2 Определение основных размеров деталей**

**2.1 Измерительные инструменты**

 Действительные размеры деталей определяются с помощью различных измерительных инструментов.

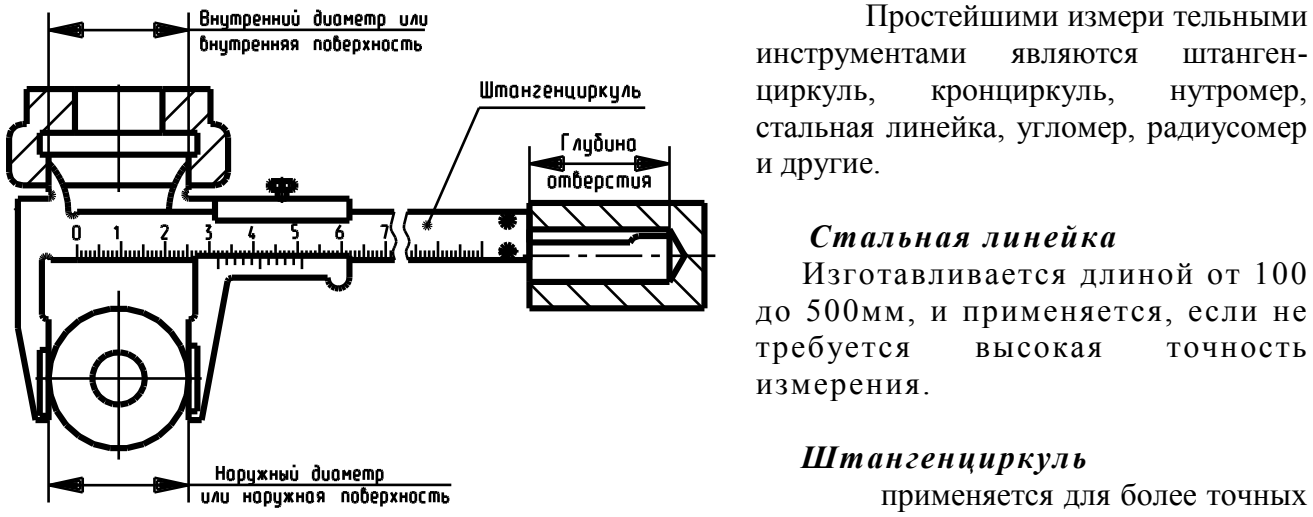

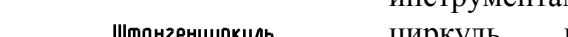

инструментами являются штангенциркуль, кронциркуль, нутромер, стальная линейка, угломер, радиусомер и другие.

 $\overline{Q}$ 

#### *Стальная линейка*

Изготавливается длиной от 100 до 500мм, и применяется, если не требуется высокая точность измерения.

применяется для более точных измерений диаметров поверхностей вращения, линейных размеров. Рис.11 Точность измерения достигает 0,05–0.1 мм (рис. 11).

 *Кронциркуль и нутромер* являются вспомогательными мерительными инструментами, применяются для измерения наружных и внутренних размеров детали посредством переноса отдельных размеров с детали на стальную линейку. Точность измерения не высокая, не более 0,5-1мм (рис. 12).

# 10

 *Резьбомер* применяется для измерения шага резьбы или числа ниток резьбы на определенной длине. Измерение производится с помощью набора стальных шаблонов (гребенок), заключенных в колодку. Каждая гребенка является точной копией профиля резьбы определенной стандартной резьбы.

**Радиусомер** применяется при замере закруглений небольшого радиуса величиной 0,5…1,5 мм, представляет собой набор шаблонов различных радиусов, скрепленных в колодку. Пользуются им, так же как и резьбомером.

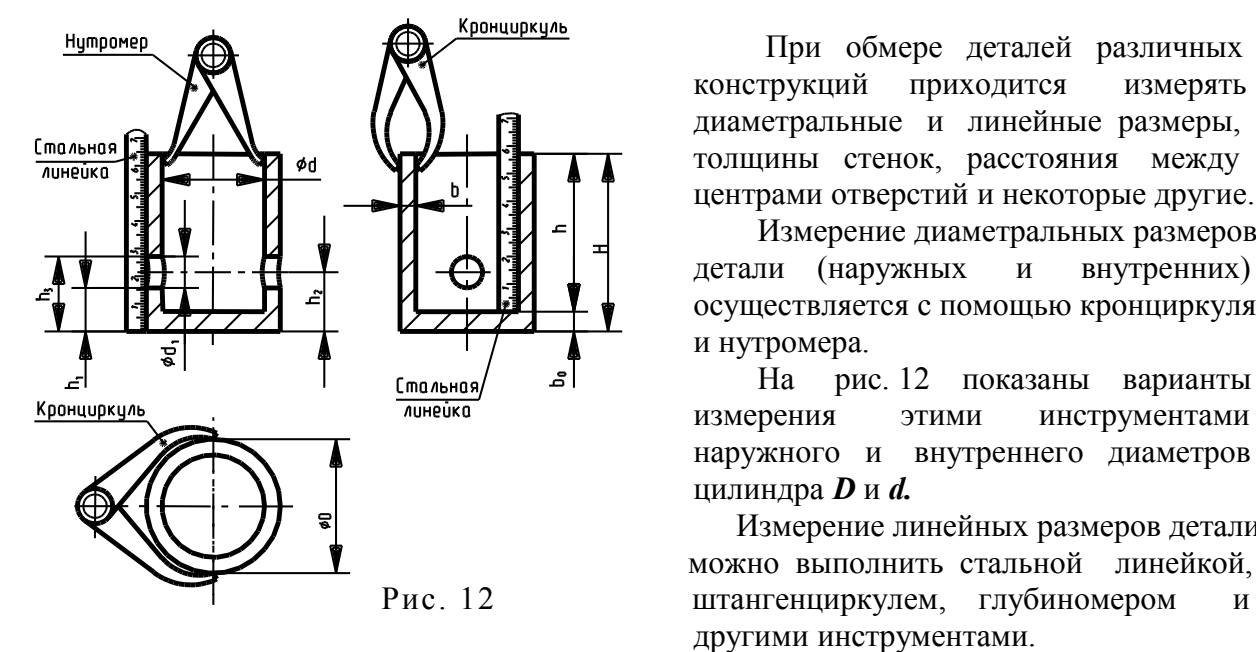

#### **2.2 Обмер деталей**

конструкций приходится измерять диаметральные и линейные размеры, толщины стенок, расстояния между центрами отверстий и некоторые другие.

 Измерение диаметральных размеров детали (наружных и внутренних) осуществляется с помощью кронциркуля и нутромера.

 На рис. 12 показаны варианты наружного и внутреннего диаметров цилиндра *D* и *d.*

 Измерение линейных размеров детали можно выполнить стальной линейкой, Рис. 12 штангенциркулем, глубиномером другими инструментами.

 На рис.12 показано также определение некоторых линейных размеров. Определить толщину дна пустотелого цилиндра можно по формуле *b0 = H - h.* Стальной линейкой измеряется высота цилиндра *H* и его глубина *h.* Зная эти размеры, можно определить *b0.*

 Расстояние от центра отверстия до опорной поверхности определяется при помощи стальной линейки. Её прикладывают к поверхности цилиндра, как указано на рис.12, и определяют размеры *h<sup>1</sup>* и *h3*. Зная диаметр отверстия *d1*, можно легко определить искомый размер по формулам:

$$
h_2 = h_1 + d_1/2
$$
,  $u\pi u$   $h_2 = h_3 - d_1/2$ .

 Измерение толщины стенки *b* полых деталей производится кронциркулем (см. рис.12). Толщина стенки может быть определена по формуле *b = (D – d)/2.*

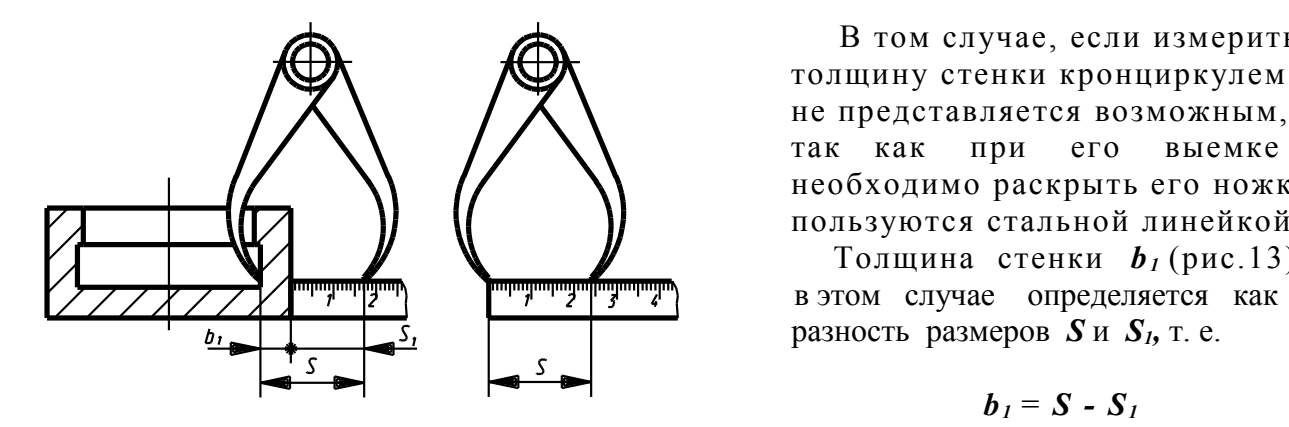

 В том случае, если измерить толщину стенки кронциркулем не представляется возможным, необходимо раскрыть его ножки, пользуются стальной линейкой.

 Толщина стенки *b1* (рис.13), в этом случае определяется как разность размеров *S* и *S1,* т. е.

 $b_i = S - S_i$ 

Рис. 13

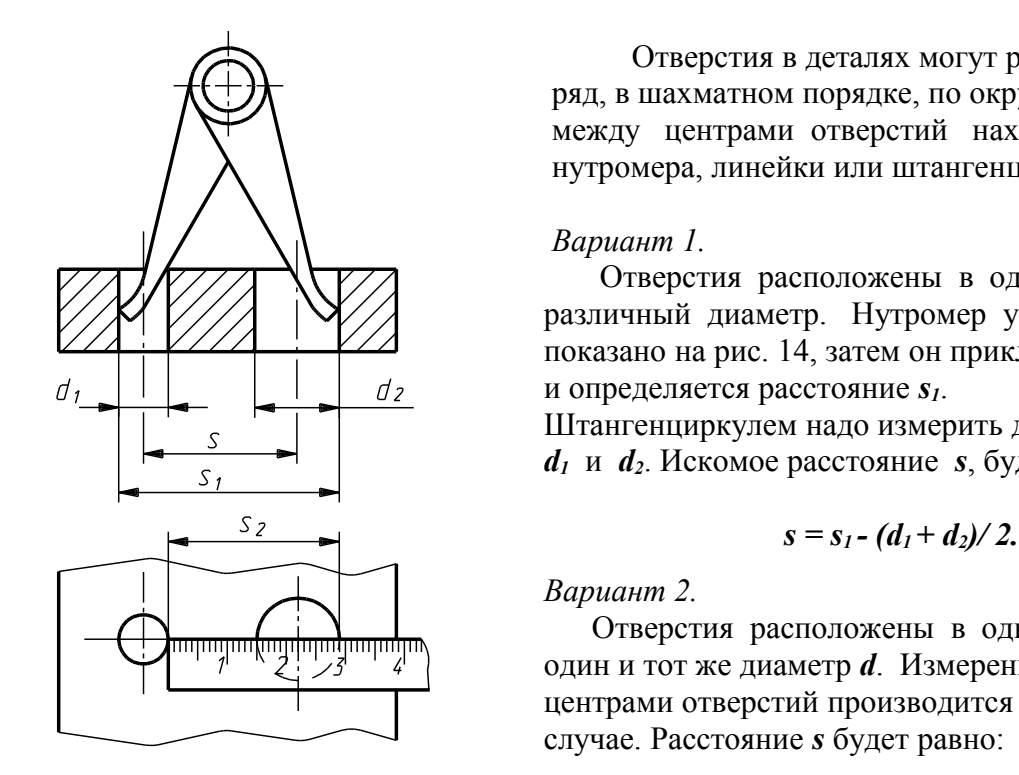

 Отверстия в деталях могут располагаться в один ряд, в шахматном порядке, по окружности. Расстояние между центрами отверстий находится с помощью нутромера, линейки или штангенциркуля.

#### *Вариант 1.*

 Отверстия расположены в одном ряду и имеют различный диаметр. Нутромер устанавливается, как показано на рис. 14, затем он прикладывается к линейке и определяется расстояние *s1*.

 Штангенциркулем надо измерить диаметры отверстий  $d_1$  и  $d_2$ . Искомое расстояние *s*, будет равно:

$$
s = s_1 - (d_1 + d_2)/2.
$$

 *Вариант 2.*

**лишина в одном ряду и имеют** Отверстия расположены в одном ряду и имеют один и тот же диаметр *d*. Измерение расстояния между центрами отверстий производится так же, как в первом случае. Расстояние *s* будет равно:

$$
Puc.14. \t\t\t s = s1 - d.
$$

 Это расстояние можно определить и так, как показано на рис. 14. Размер *s2*, показывающий расстояние между кромками отверстий, будет искомым

расстоянием, т. е.  $s = s<sub>2</sub>$ .

#### *Вариант 3.*

 Отверстия равномерно расположены по окружности. При четном числе отверстий, диаметр окружности, на котором расположены отверстия, определяется путем измерения расстояния между соответствующими кромками диаметрально противоположных отверстий (рис.15). Полученные величины надо просуммировать и разделить на число измерений.

$$
d=(s_1+s_2)/2.
$$

 При нечетном числе отверстий измеряются расстояния между диаметрально противоположными точками (рис.15б):

- 1.  $\boldsymbol{a}$  и  $\boldsymbol{b}$  равное  $s_l$ ,
- 2. *с* и *e* равное *s2,*
- 3.  $f$ и  $k$  равное  $s_3$ .

 Среднеарифметическая величина этих расстояний будет равна:

$$
s = (s1+s2+s3)/3.
$$

 Рис. 15 Диаметр окружности центров отверстий может быть определен по формуле:  $d = s - (d_2 + d_1)$ .

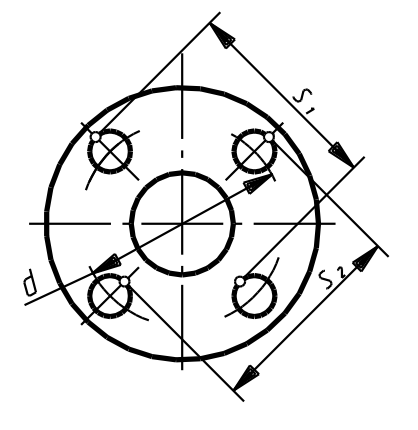

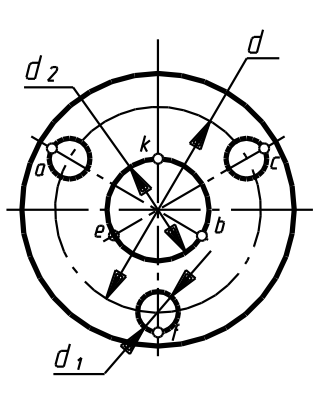

a)  $(5)$ 

### **2. 3 Обмер зубчатых колес**

 Деталями зубчатых передач являются зубчатые колеса, зубчатые рейки, червячные колеса и валы. При эскизировании зубчатых колес необходимо определять основные параметры.

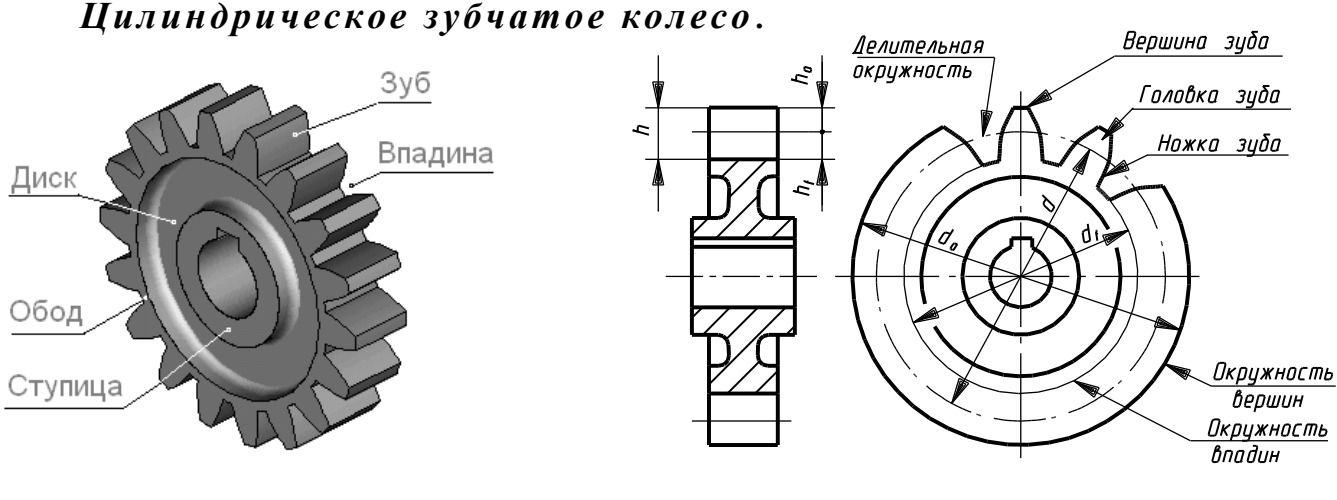

Рис. 16 Рис.17

 Основными элементами зубчатого колеса являются зубья и впадины на колесе, передающие вращательное движение (рис.16).

Основными расчетными параметрами зубчатого колеса, являются (рис. 17):

диаметр делительной окружности d,

диаметр окружности вершин зубьев da,

диаметр окружности впадин зубьев  $d_f$ .

Диаметр делительной окружности делит высоту зуба *h* на две неравные части:

 $h_a$  – головку зуба и  $h_f$  – ножку зуба.

$$
B_{\text{BICOTA}} \text{ 3y5a} \qquad \qquad \mathbf{h} = \mathbf{h}_a + \mathbf{h}_f \quad \text{(cM. pnc.17).}
$$

 Для цилиндрических зубчатых колес эвольвентного профиля, согласно ГОСТ 13755-81 на исходный контур цилиндрических зубчатых колес, *ha = m,* а *hf =1.25m*, тогда: *h = 2.25 m,*

 $d_a = d + 2h_a = mz + 2m = m (z+2)$ ,

 $d_f = d - 2h_f = mz - 2 \times 1.25m = m (z-2,5).$ 

Отсюда можно определить значение модуля *m* данного зубчатого колеса:

$$
m=d_a/(z+2).
$$

 Модуль является основным параметром зубчатого колеса и его значения установлены ГОСТ 9563-60.

Существуют два ряда модулей:

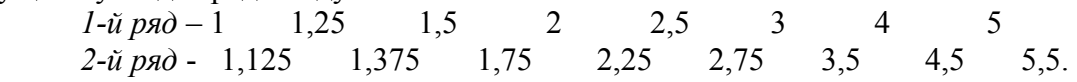

 При выполнении эскизов и рабочих чертежей цилиндрический зубчатых колес измеряют диаметр окружности вершин зубьев *da* и определяют приближенное значение модуля *m*. Полученное значение модуля надо округлить до ближайшего стандартного значения из рядов стандартных модулей или из таблицы 1. После этого пересчитывают величину диаметра делительной окружности, и уточняют другие геометрические параметры зубчатого колеса.

Таблина 1

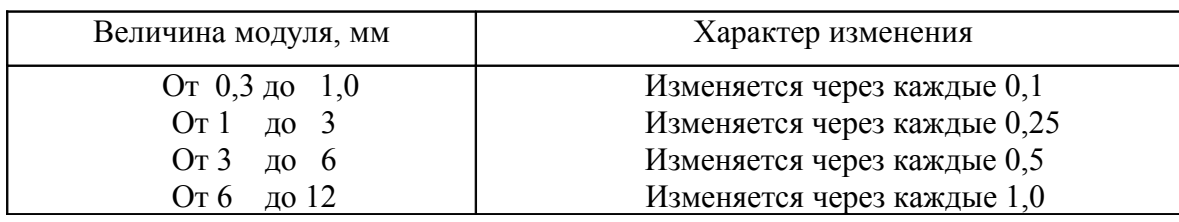

Значения стандартных модулей зубчатых колес

#### *Коническое зубчатое колесо.*

Характерной особенностью конических зубчатых колес (рис.18) является переменность значения модуля, шага, и высоты зуба по длине зуба. Их значения увеличиваются в направлении от вершины к основанию делительного конуса.

 Форму и размеры зуба конического колеса определяют следующие соосные конические поверхности (рис.19):

- 1. Делительный конус с углом между контурными образующими и осью колеса *δ*.
- 2. Конус вершин зубьев с углом конуса вершин зубьев и осью колеса *δa.*
- 3. Конус впадин зубьев с углом конуса вершин зубьев и осью колеса *δf.*
- 4. Дополнительный конус, у которого контурные образующие перпендикулярны к образующим делительного конуса и с углом между контурными образующими и осью колеса *ε*.
- 5. Плоскость общего основания это плоскость пересечения конуса вершин зубьев с дополнительным конусом.

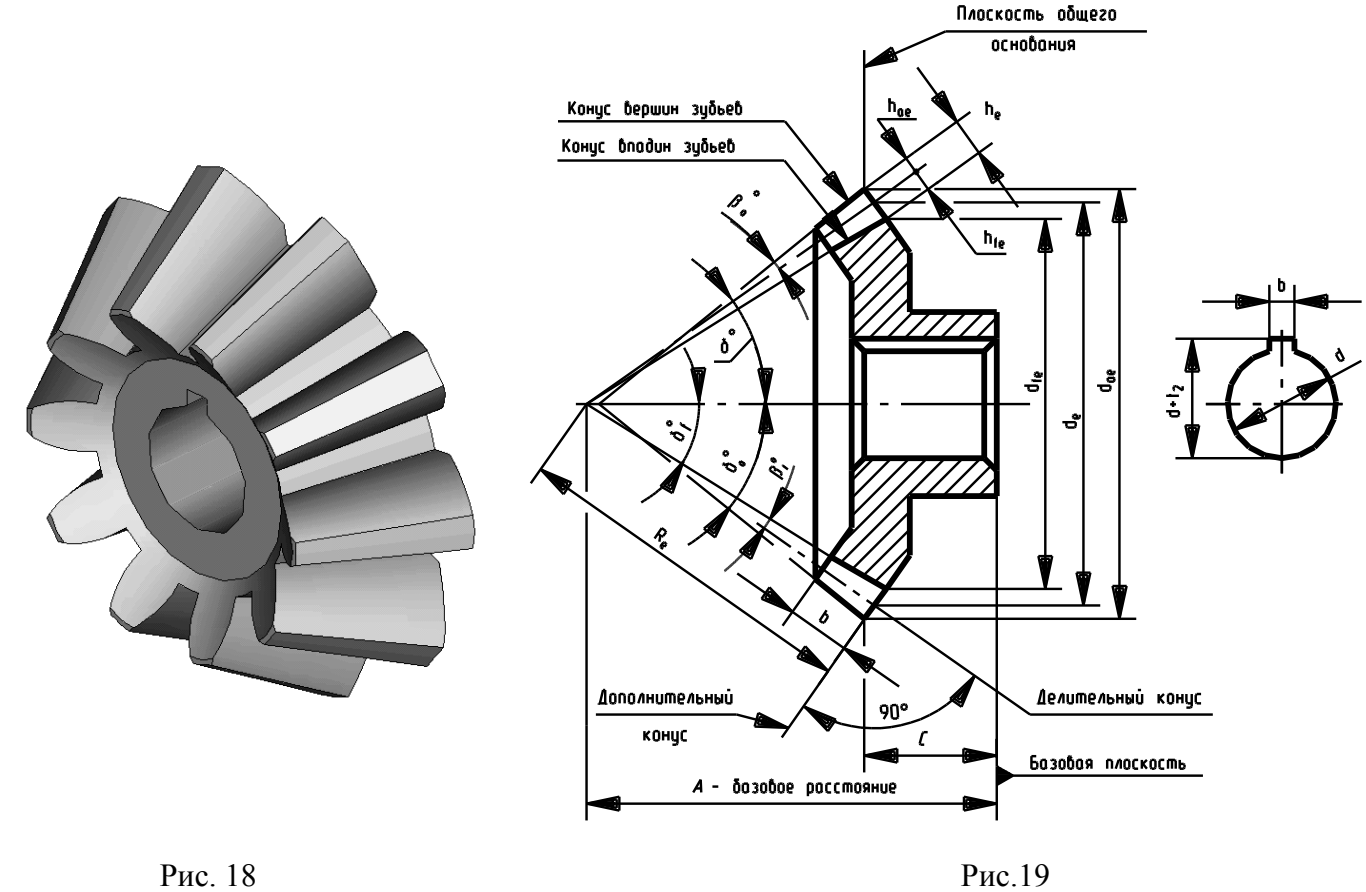

 Дополнительный конус пресекает соосные конические поверхности зубчатого колеса по трем окружностям:

- 1. Внешний диаметр делительной окружности –*de.*
- 2. Внешний диаметр вершин зубьев *dae.*
- 3. Внешний диаметр впадин зубьев *dfe.*

 Конические зубчатые колеса характеризуются рядом специфических терминов и обозначений, как например:

Длина образующей делительного конуса *Re* - внешнее конусное расстояние.

Расстояние от базовой плоскости до плоскости общего основания *С*.

Ширина зубчатого венца *b*.

Величину диаметра делительной окружности *de* принимают в качестве расчетной.

 На чертежах указывается наибольший модуль *me*, определяемый по высоте зуба *he*, которая измеряется по поверхности внешнего дополнительного конуса.

 Для конических зубчатых колес эвольвентного профиля, согласно ГОСТ 13754-81 на исходный контур конических зубчатых колес,  $h_{ae} = m_e$ , а  $h_{fe} = 1.2 m_e$ , тогда:  $h_e = 2.2 m_e$ . Отсюда  $m_e = h_e / 2,2.$ 

 Найденный модуль сопоставляется со стандартными модулями, приведенными в табл. 1, и принимается его ближайшее значение. После этого определяется диаметр делительной окружности эскизируемого зубчатого конического колеса *de* и уточняется внешний диаметр вершин зубьев *dae*

$$
d_e = m_e \cdot z; \qquad d_{ae} = m (z + 2 \cos Q).
$$

 Если угол между образующими делительного и внешнего дополнительного конусов равен 90<sup>0</sup> ,то модуль *me* можно определить по формуле:

$$
m_e = d_{ae} / (z + 2\cos \delta).
$$

 Поэтому надо измерить диаметр вершин зубьев *daе .* Величина угла *δ* может быть определена приближенно по формуле

$$
\cos
$$
  $\bigcirc$  =  $(d_{ae} - d_e)/2 m_e$ .

 **Угол вершин** зубьев  $\delta_a = \delta + \mathcal{L}_a$ , а угол впадин зубьев  $\delta_f = \delta - \beta_f$ . При этом  $\beta_a = \beta_f$ Угол головки зуба *<sup>a</sup>* определяется приближенно расчетом по формуле

#### **tg**  $\oint_{a} = h_{ae} / R_e = 2.4 \sin O$  **z.**

Длина образующей делительного конуса *R* определяется по формуле**:**

#### $R_e = d_e / 2 \sin Q$

 Кроме найденных величин, на чертежах конических зубчатых колес указывают размеры: *А, С,* и угол *ε*.

 Расстояние *С* от базовой плоскости зубчатого колеса до плоскости внешней окружности вершин зубьев, определяется замером.

Базовое расстояние (монтажный размер) *А* можно определить по формуле

$$
A=R_e\cos\bigcirc h_{ae}\sin\bigcirc
$$

Величина угла дополнительного конуса  $\boldsymbol{\varepsilon}$  равна  $90^{\circ}$ -  $\bigcirc$ 

 *Примечание:*

 *Если известно число зубьев двух конических зубчатых колес z1 и z2 , находящихся в зацеплении друг с другом, то угол* δ *может быть определен точно по формуле:*

$$
tg \delta = z_1 / z_2.
$$

 Расчетные параметры зубчатых колес *m*, *z* и ГОСТ заносят в таблицу, показанную на рис. 20а – для одного зубчатого венца, на рис.20б – для блока зубчатых колес. Форма таблиц имеет учебное назначение.

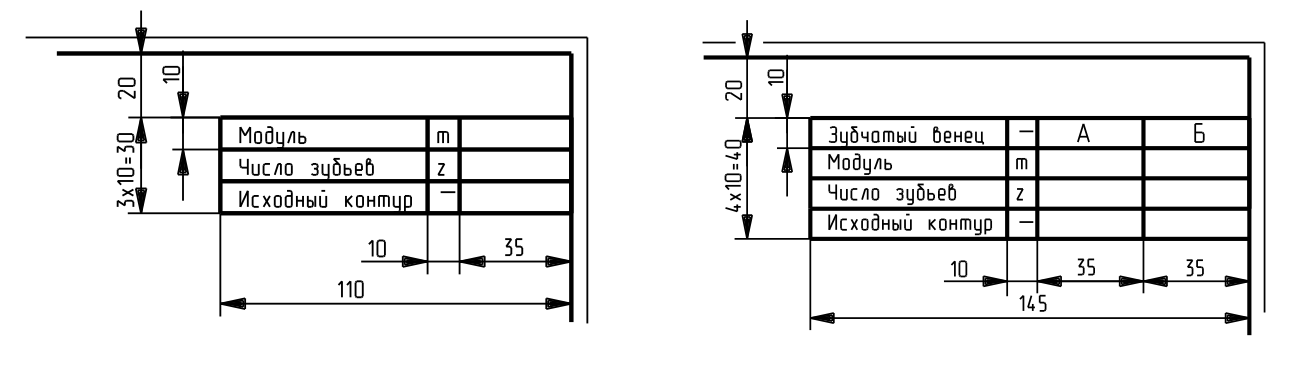

a)  $(6)$ 

#### **2.4 Обмер деталей зубчатых (шлицевых) соединений**

Рис. 20

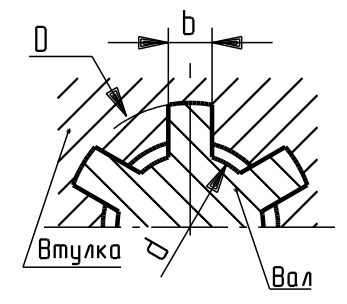

*Прямобочные шлицевые соединения* ГОСТ 1139-80.

Основные параметры:

 число зубьев *z*, внутренний диаметр *d*, наружный диаметр *D*, ширина зуба *b* (рис. 21).

Число зубьев обычно четное и равно *z =* 6, 8, 10, 16, 20.

 $\frac{2\pm\sqrt{11}}{2}$  Это облегчает изготовление шлицевых валов и втулок.

 При эскизировании деталей с прямобочными шлицами необходимо измерить наружный и внутренний диаметры,

ширину зуба (или впадины) и подсчитать число зубьев.

Рис. 21 *Пример условного обозначения соединения, втулки, вала*

с числом зубьев *z*, внутренним диаметром *d*, наружным

диаметром *D*, шириной зуба *b*:

 при центрировании по внутреннему диаметру *d – z × d × D × b* при центрировании по наружному диаметру *D – z × d × D × b* при центрировании по боковым сторонам:  $b - z \times d \times D \times b$ Размеры прямобочных шлицевых соединений приведены в Приложении 14.

#### *Эвольвентные шлицевые соединения* ГОСТ 6033-80.

Обладают рядом преимуществ по сравнению с прямобочными: повышенная прочность зуба вследствие утолщения его к основанию (рис. 22); повышенная точность изготовления в результате применения в качестве режущих инструментов червячных фрез и возможности шлифования.

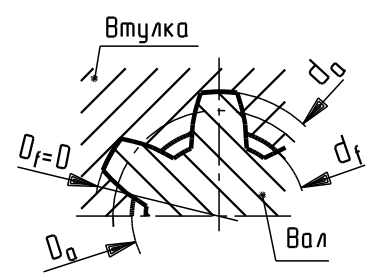

Основные параметры:

 номинальный диаметр *D*, модуль *m* и число зубьев *z*. Модуль *m* = 0,5; (0,6); 0,8; (1,0); 1,25; (1,5); 2; (2,5); 3; (3,5); (4); 5; (6); 8; (10); Число зубьев *z* = 6 и более.

 Размеры эвольвентных шлицевых соединений приведены в Приложении 15.

Рис. 22 *Пример условного обозначения соединения, втулки, вала* с модулем *m* и номинальным *D*: *D × m ГОСТ 6033-80.*

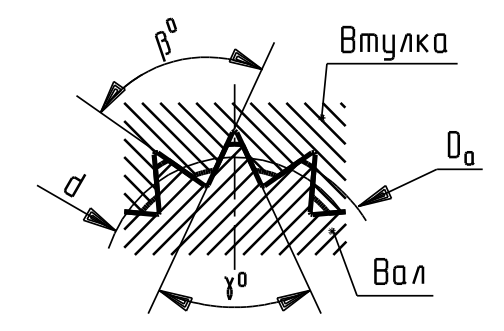

 *Треугольные шлицевые соединения* (рис. 23) применяют в неподвижных соединениях для передачи небольших крутящих моментов при наличии тонкостенных шлицевых втулок. Основные параметры: число зубьев *z от 20 до 70;*  $\sqrt{\frac{M}{M}}$  угол впадин зубьев на валу  $\beta$  – 60<sup>°</sup>, 72<sup>°</sup>, 90<sup>°</sup>.

 Условное обозначение: *Тр. Dа* × *z*, где *Dа* - номинальный диаметр  *z -* число зубьев.

Рис. 23

*Нестандартизованные шлицевые соединения* например, валы с торцевыми шлицами треугольного профиля и муфты с V-образным мелким (мышиным) зубом (рис.24), помещают изображение профиля зуба с двумя впадинами (шлицами) со всеми необходимыми сведениями изоора.<br>См. таблицу. $\vdash$ 

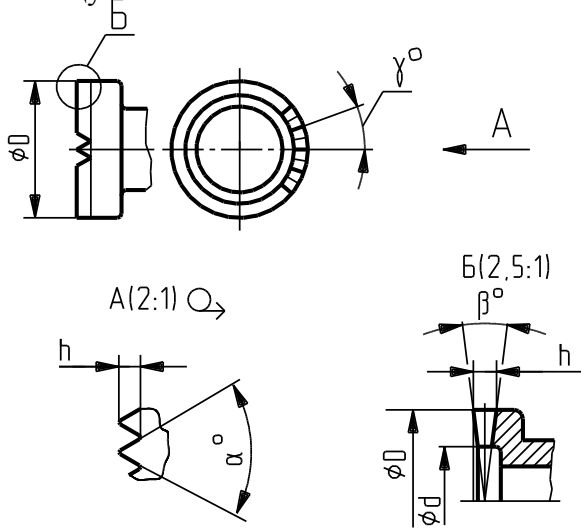

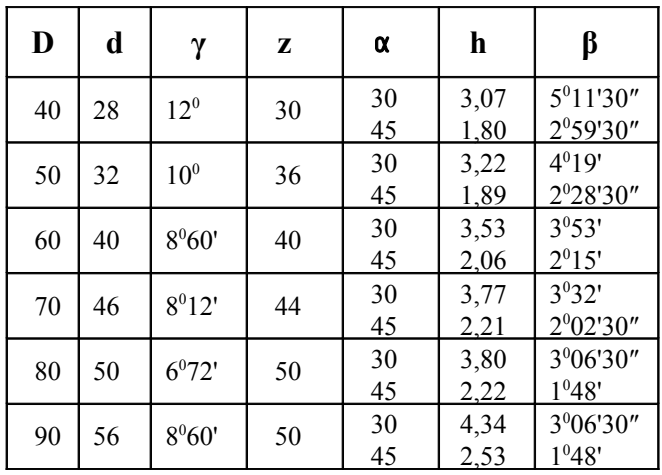

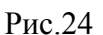

 *Примечание: при эскизировании деталей с прямобочными и эвольвентными шлицами (не находящихся в соединении) в учебных целях рекомендуется применять центрирование по наружному диаметру.* 

#### **3 Методические указания по составлению эскизов**

 Умение быстро и правильно создать эскиз любой детали столь же необходимо, как и умение качественно выполнить чертеж. В учебных целях лучше выполнять эскизы на бумаге в клетку карандашом марки ТМ (HB) или М (B), так как на клетчатой бумаге удобнее проводить линии, наносить штриховку и соблюдать проекционную связь между изображениями.

 Эскизы деталей выполняются студентами от руки без применения чертежных инструментов, но с обязательным соблюдением приблизительной пропорциональности отдельных частей детали. Каждый эскиз выполняется на отдельном листе стандартного формата, на котором наносится рамка рабочего поля и основная надпись.

#### *Последовательность выполнения эскизов*:

- 1. Определить назначение детали, ее наименование, возможное положение при обработке, материал, из которого она изготовлена.
- 2. Определить форму отдельных частей детали, мысленно разделив ее на элементы.
- 3. Правильно определить количество изображений, необходимых и достаточных для выявления формы всех элементов детали.
- 4. Выполнить необходимые разрезы, сечения и выносные элементы.
- 5. Нанести штриховку в разрезах и сечениях.
- 6. Нанести размерные линии, необходимые для изготовления детали.
- 7. Сделать обмер детали и нанести размерные числа и знаки шероховатостей поверхностей.
- 8. Написать технические требования.
- 9. По эскизу выполнить чертеж на листе ватмана или в электронном виде.

#### **4 Выполнение чертежа детали по 3D-модели**

#### **в среде графического редактора ADEM**

Чертеж детали в электронном виде может быть выполнен как непосредственно в плоском модуле 2D, так и по 3D-модели. Для этого необходимо в первую очередь создать трехмерную модель и перевести ее в двухмерное изображение. Рассмотрим этот процесс более подробно на примере.

На рис. 25 показано двухмерное изображение (эскиз) крышки, которое будет выполнено по 3D-модели.

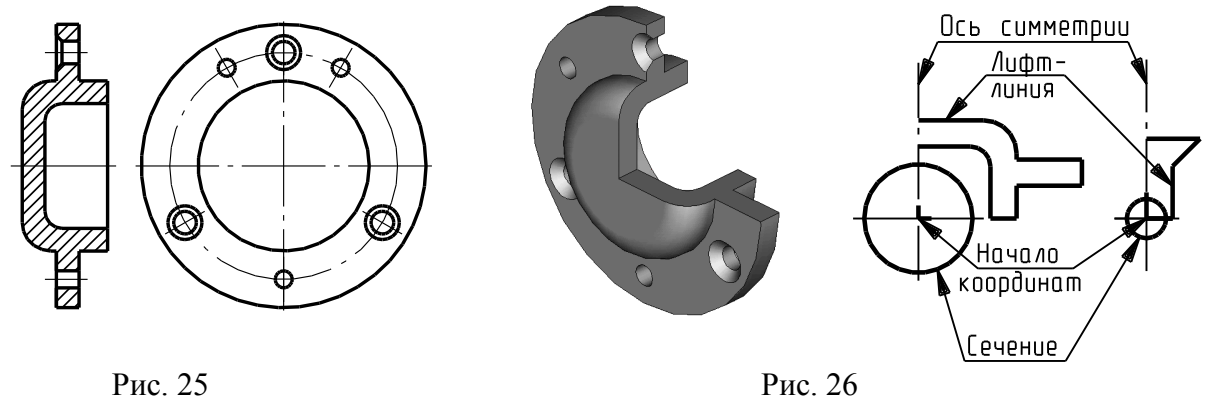

 Данная крышка состоит в основном из соосных цилиндрических поверхностей. Поэтому сечением будет окружность (рис. 26). Трехмерную модель заготовки крышки и отверстия с фаской можно выполнить операцией БЭФ Лифт. На запрос системы: **Сечение?** – надо указать окружность, центр которой совмещен с началом координат, так и с осью симметрии Лифт-линии, задающей форму продольного разреза детали и отверстия с фаской (см. рис. 26). Гладкие цилиндрические отверстия можно выполнить, воспользовавшись геометрическим объемным примитивом – «цилиндр»  $\Box$  из функционального меню ADEM 3D, задав значения его радиуса и длины (которая должна быть больше толщины фланцевой части крышки).

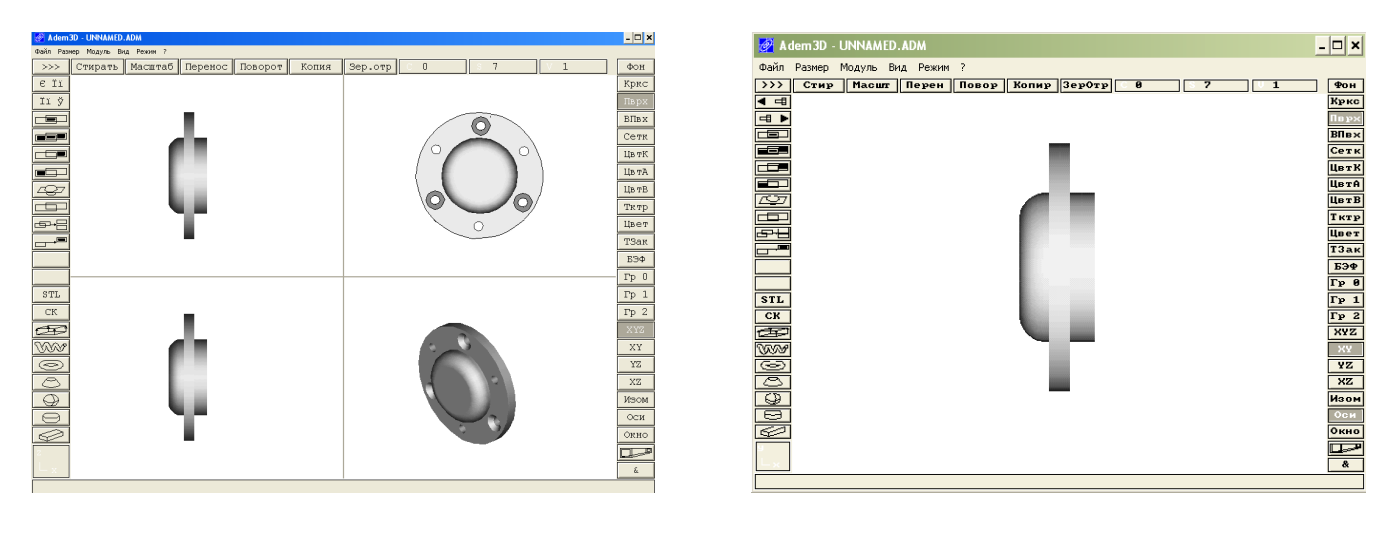

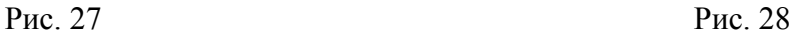

Проделав булевые операции вычитания БЭФ-отверстий из БЭФ-заготовки, получаем объемную модель крышки в модуле 3D и ее проекции на горизонтальную  $\sqrt{\frac{XY}{\cdot}}$ фронтальную <u>xz</u> и профильную <u>vz</u> плоскости проекций, которые являются соответственно «видом сверху», «главным видом» и «видом слева» (рис.27).

 Для выявления формы крышки на чертеже достаточно изобразить «главный вид» и «вид слева». Запишем эти два изображения (каждое отдельно) в виде *.cat* файлов следующим образом:

1. Создать папку с именем «Krishka» и сохранять все файлы для данной детали в эту папку;

- 2. Выбрать проекцию  $\sqrt{\frac{\mathsf{xz}}{\mathsf{z}}}}$  (рис.28);
- 3. Включить меню

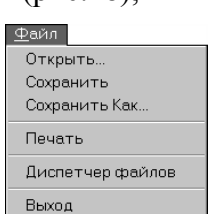

- 4. В подменю «*Сохранить как…*» выбрать «*Тип файла .cat*» (рис .29;
- 5. Присвоить имя файлу, на пример «GLVID», и нажать «*OK*».

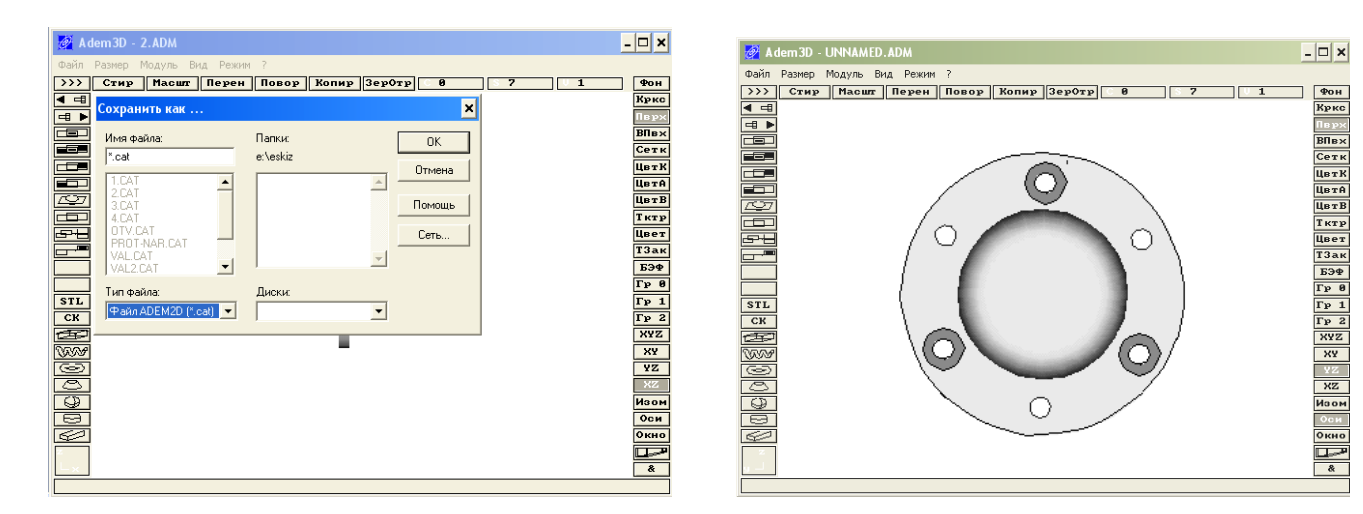

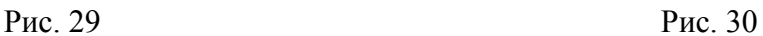

«*OK*».

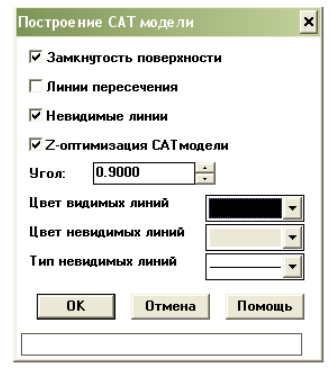

■ Слой 001

6. В выпадающем окне **резамкнитость поверхности** отметить необходимые пункты и нажать

- 7. Выбрать проекцию <sup>12</sup> и повторить пункты 2 6, присвоив имя файлу, на пример «VIDSL»  $\left(\frac{1}{2} \frac{30}{2} \cdot \frac{1}{2523.40M}\right)$  $\Box$   $\times$
- 8. Перейти из Модудя 2D<sub>n</sub> B<sub>Bи</sub>Moдуль 2D; User
- 9. Включить экранную кнопку  $\bigoplus$   $\mathbb{F}$  и из папки ADM выбрать из FORMESKD. необходимый формат, например АЗ K02.CAT, с рамкой рабочего поля и **основной** надписью;
- 10. Включить экранную кнопку = и последовательно вывести на экран главный вид и вид слева (рис. 31)
- 11. Отредактировать полученные изображения (см. рис.31): выполнить необходимые местные и дополнительные виды, разрезы и сечения; нанести размерние линии и числа; проставить шероховатости поверхностей;

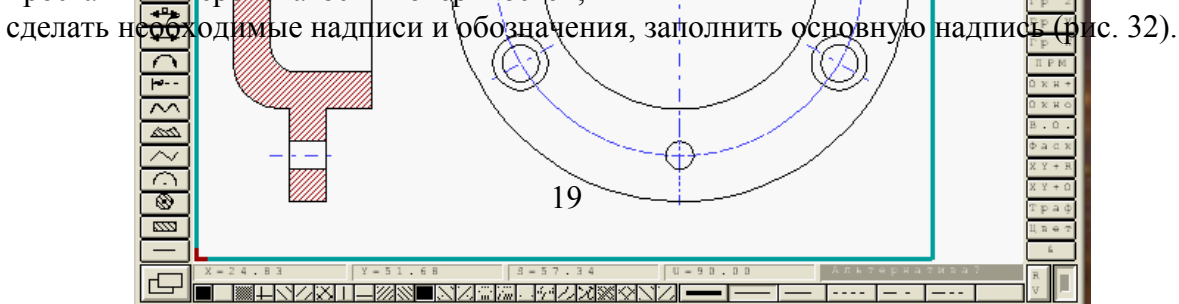

#### Рис. 31

 Окончательно оформленный чертеж крышки представлен на рис. 32. В основной надписи и в графе размером  $70\times14$  мм в левом верхнем углу чертежа (вместо XX.XXX.XXX.) дать условное обозначение чертажа (изделия), где:

 ХХ.- номер графической работы; ХХХ.- номер варианта; ХХХ.- номер детали. *Условное обозначение чертежа в левом верхнем углу повернуто на 180<sup>0</sup> .*

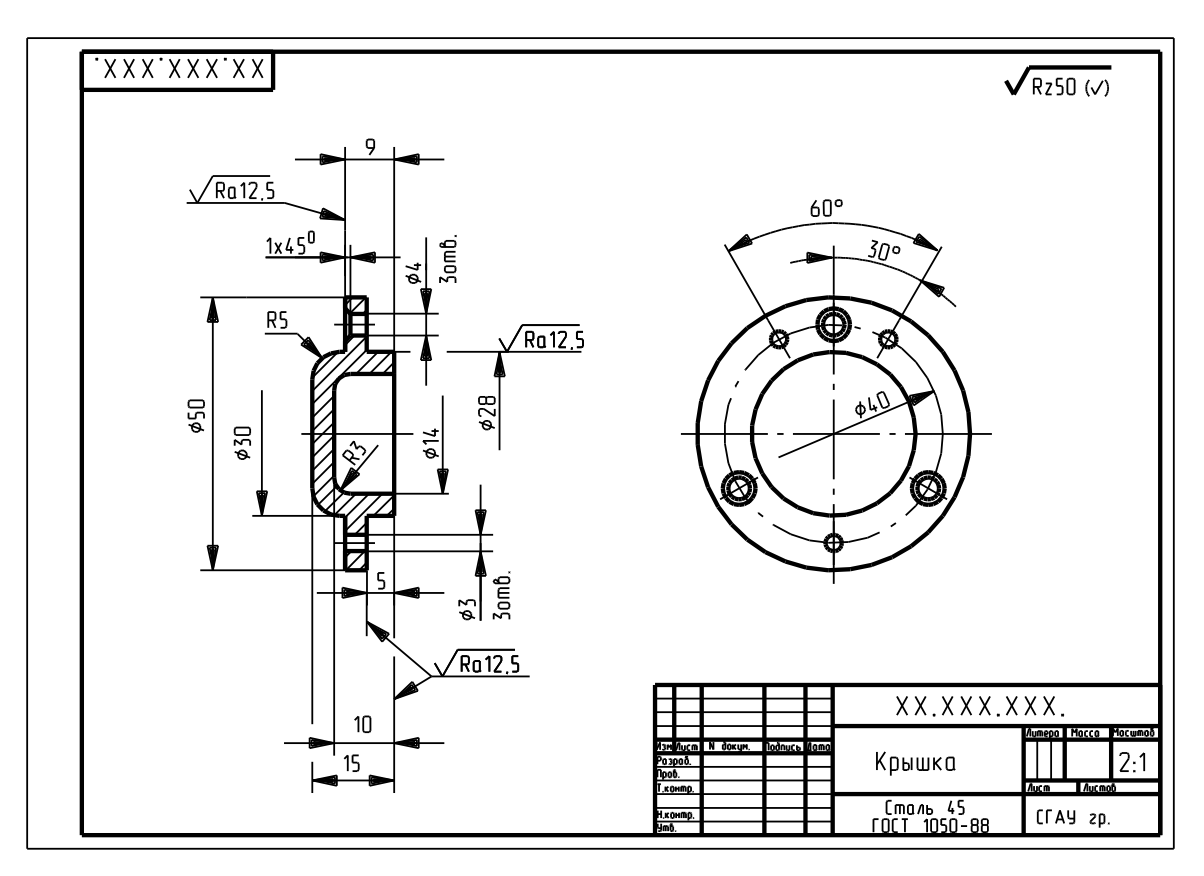

Рис. 32

# **5 Чертежи деталей машин**

На фотографиях представлены типовые детали:

корпус (рис. 33),

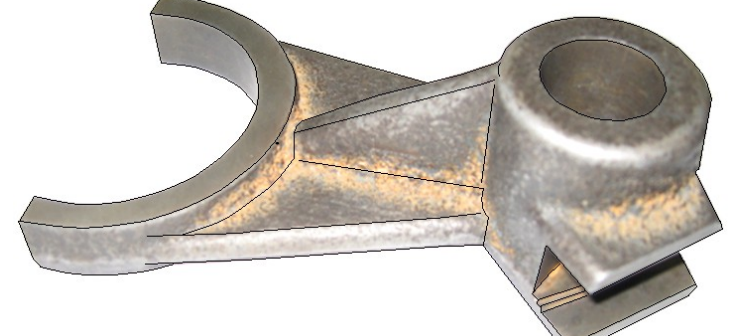

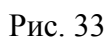

фланец (2 вида) (рис. 34),

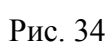

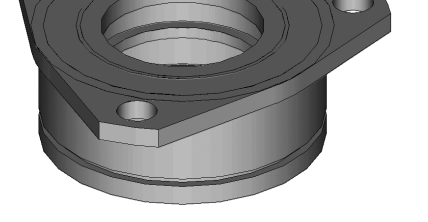

блок зубчатых колес (2 вида) (рис.35),

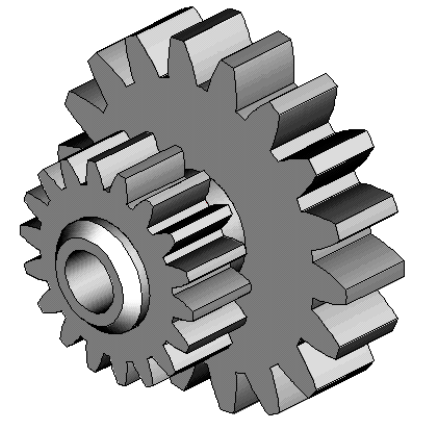

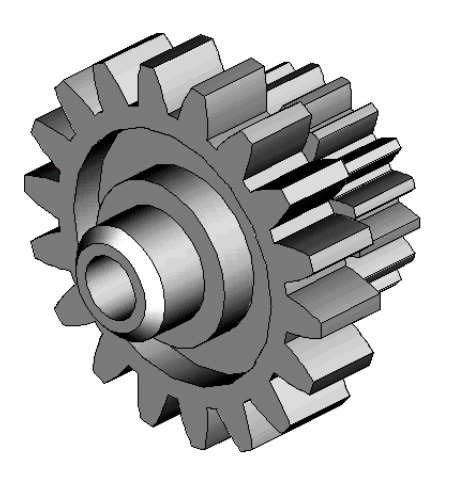

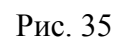

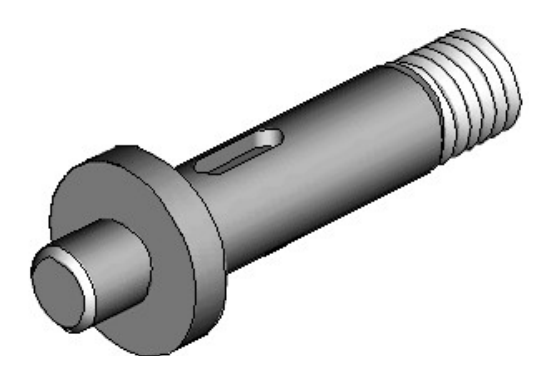

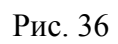

вал (рис. 36)

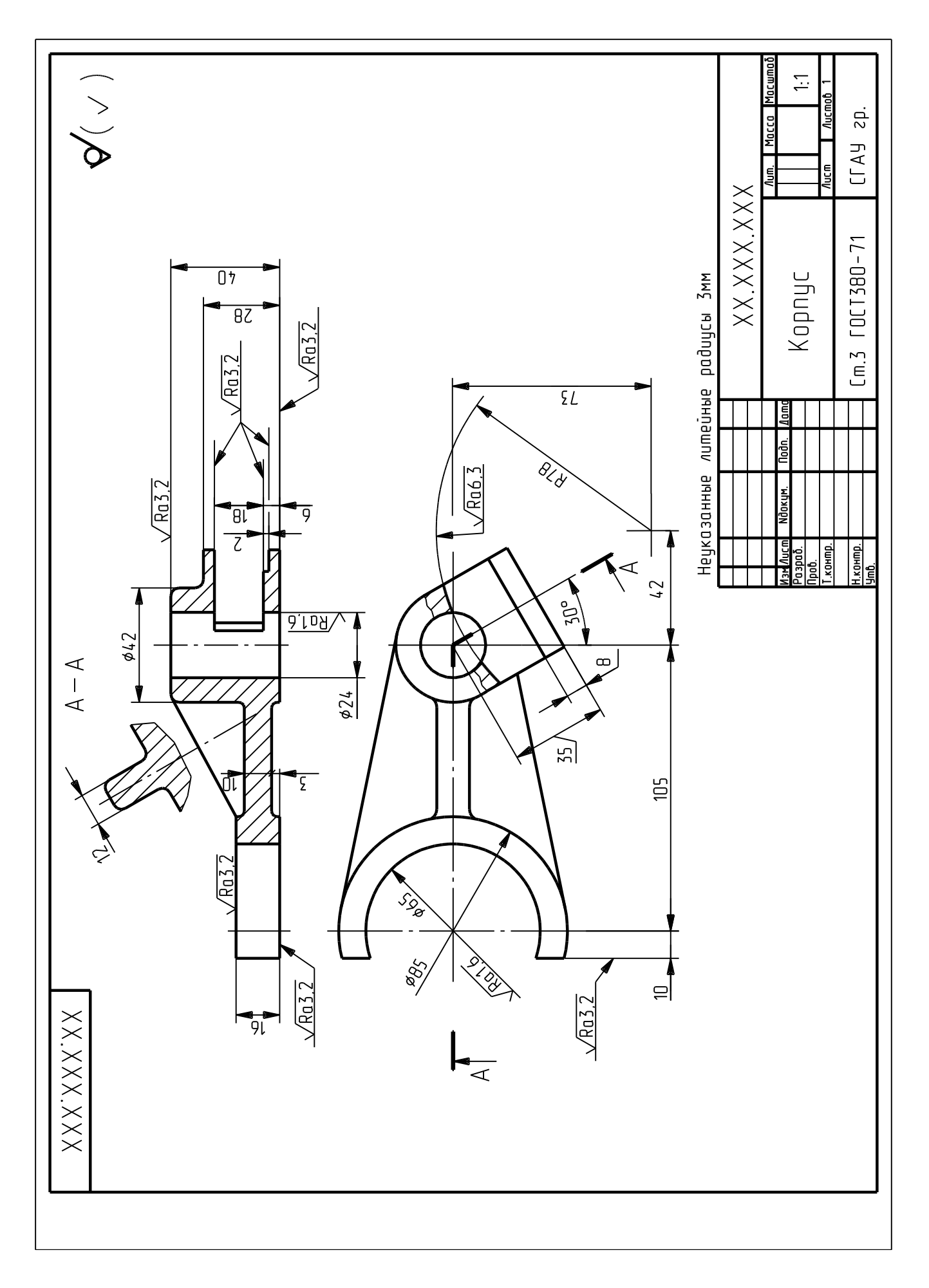

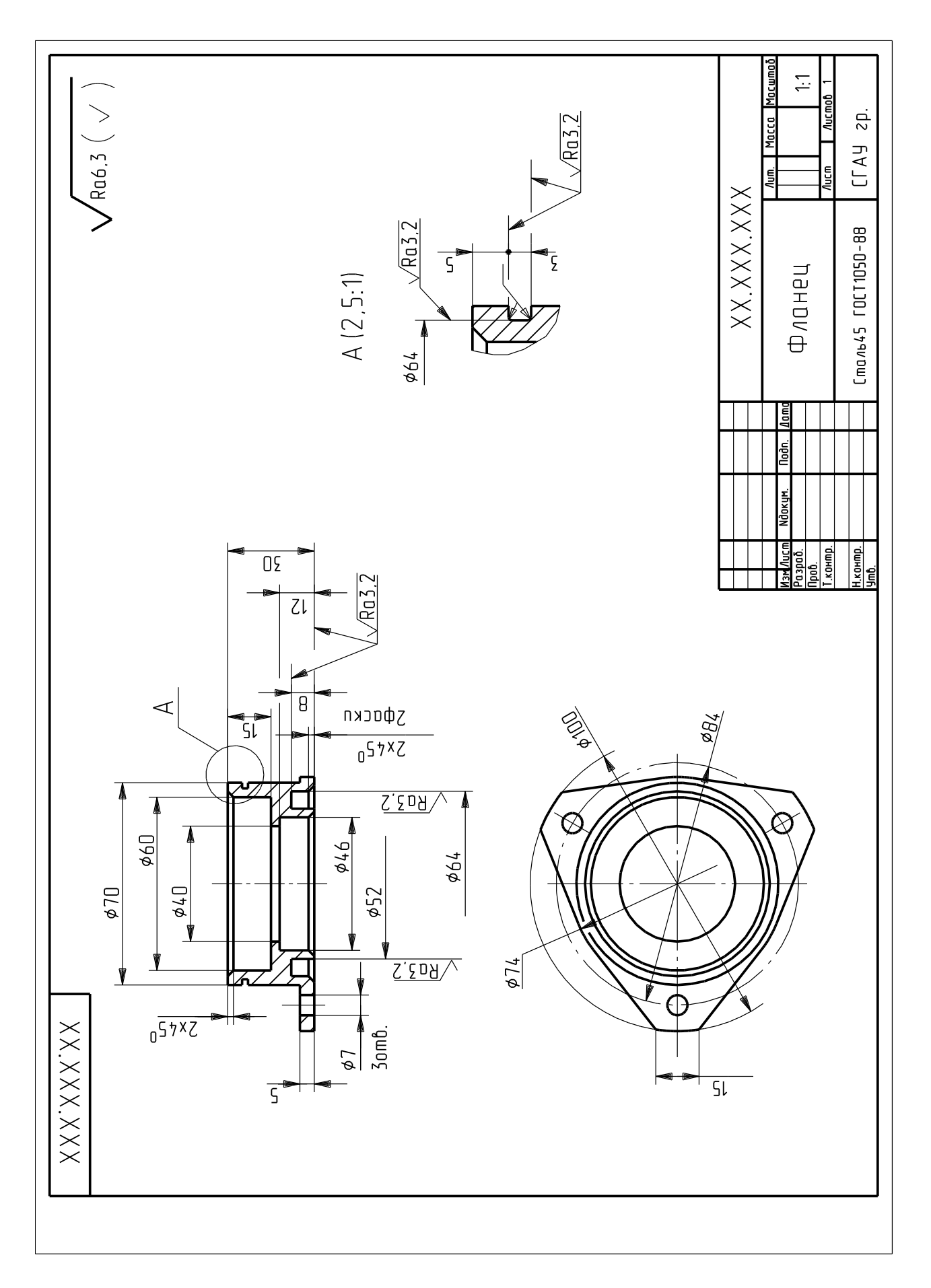

23

Puc.38

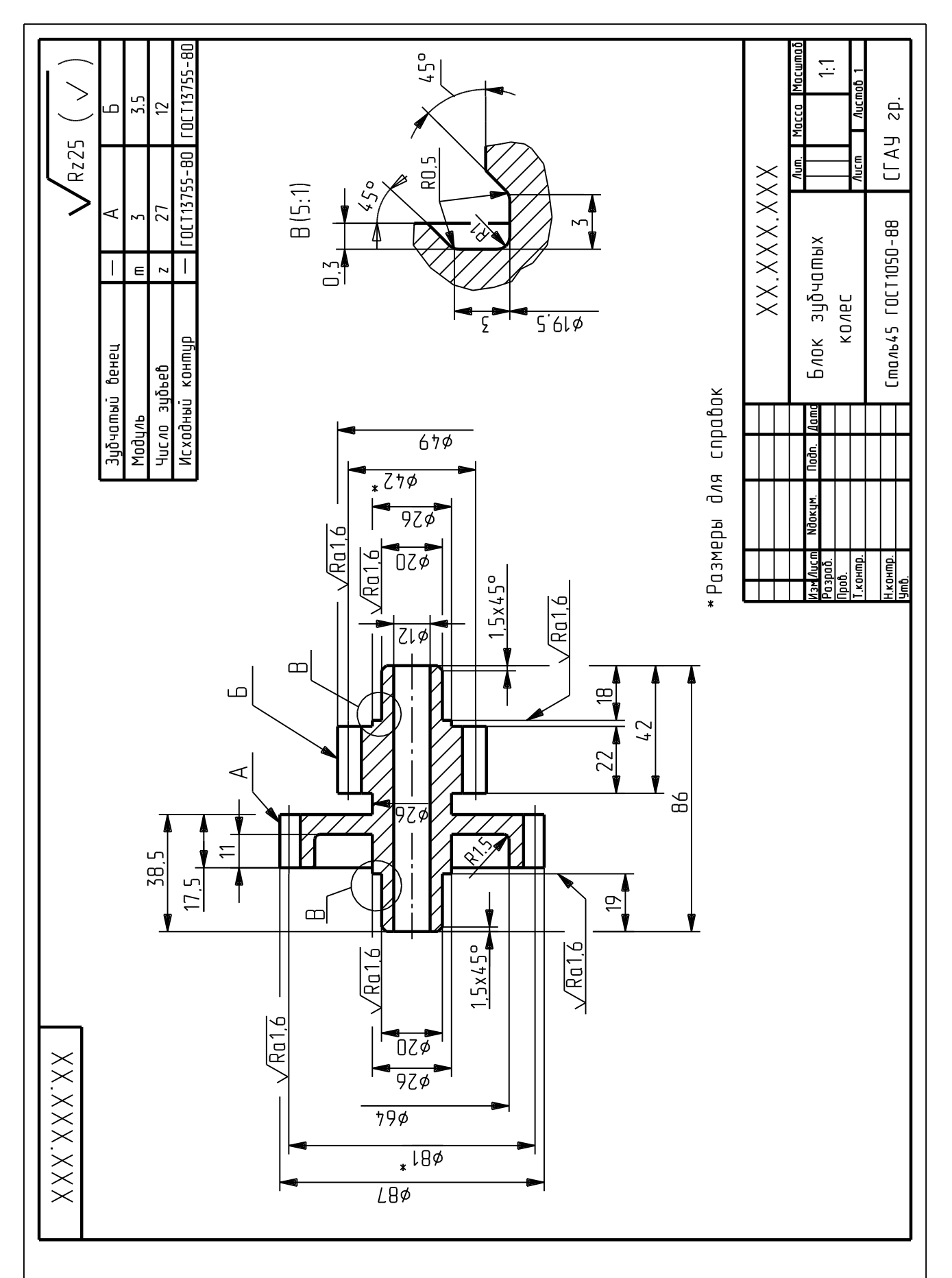

 $P_{HC}.39$ 

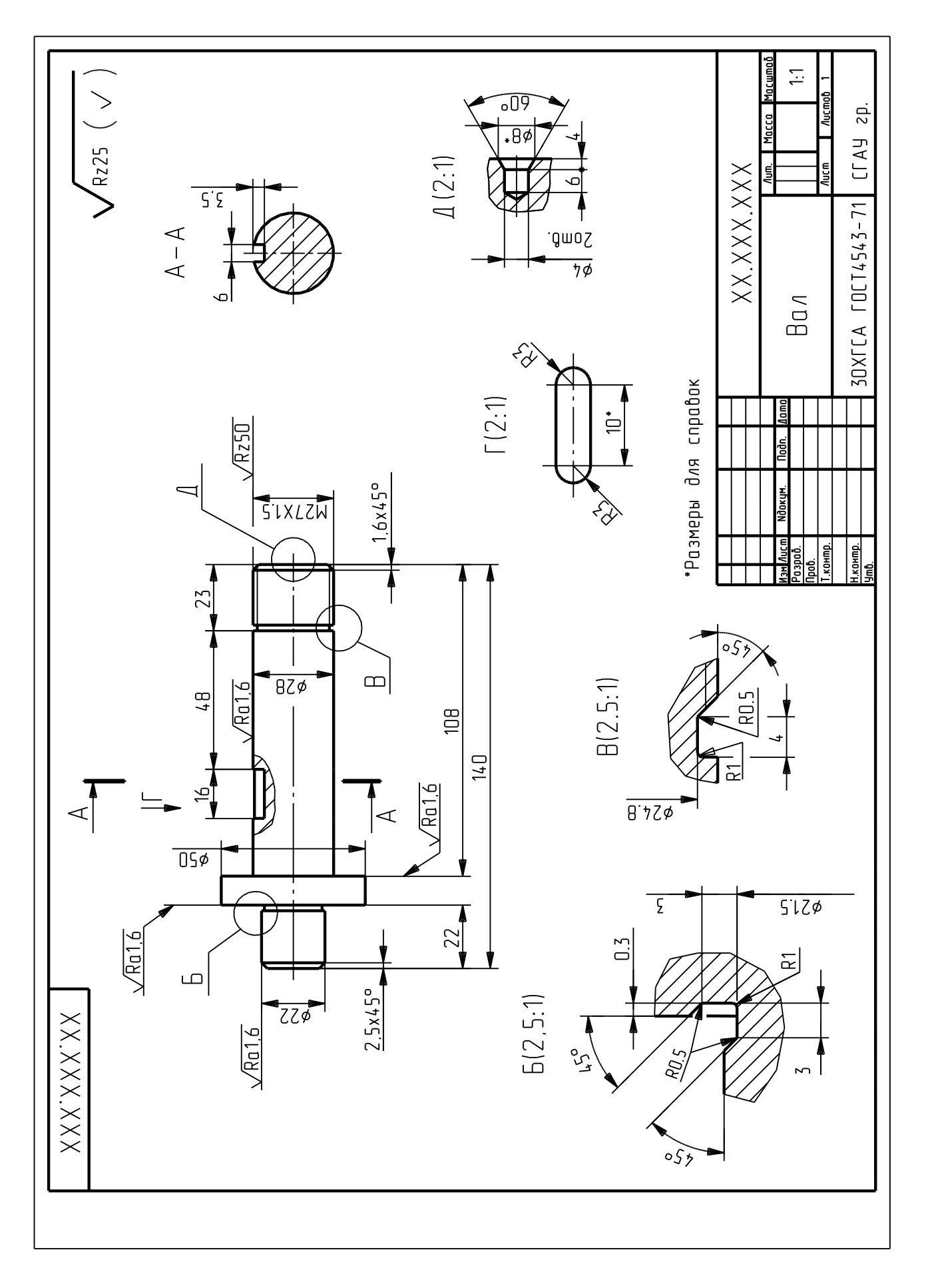

 $Pnc.40$ 

# **Приложения**

#### *Приложение 1*

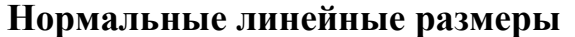

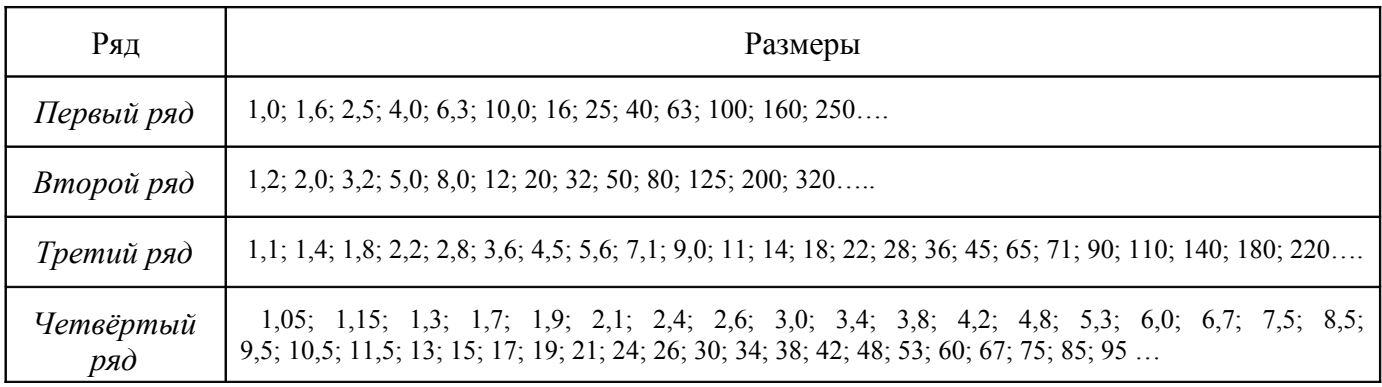

*Приложение 2*

# **Нормальные диаметры общего назначения ГОСТ 6636-69**

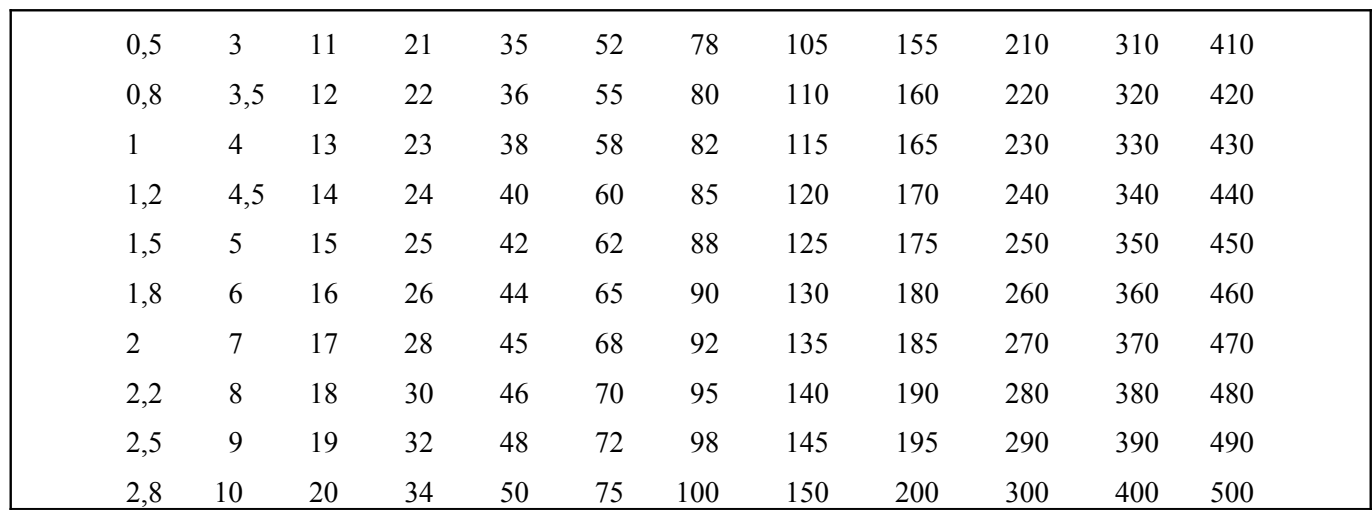

*Примечание. Рекомендуется применять в первую очередь диаметры, оканчивающиеся на 0, во вторую - на 5, а в третью – на 2 и 8*

*Приложение 3*

# **Нормальные размеры фасок ГОСТ 10948-64**

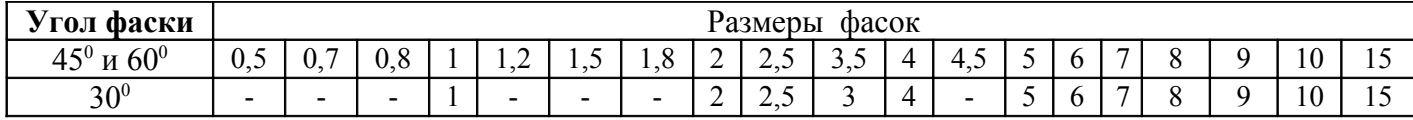

*Примечание. Для неподвижных посадок следует принимать фаски: на конце вала 30<sup>0</sup> , в отверстии втулки 45<sup>0</sup> .*

*Приложение 4*

# **Радиусы скруглений (ГОСТ 10948-64)**

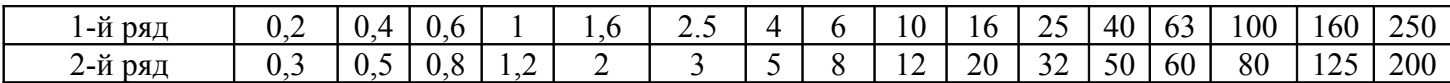

Приложение 5

Диаметры и шаги метрической резьбы ГОСТ 8724-81

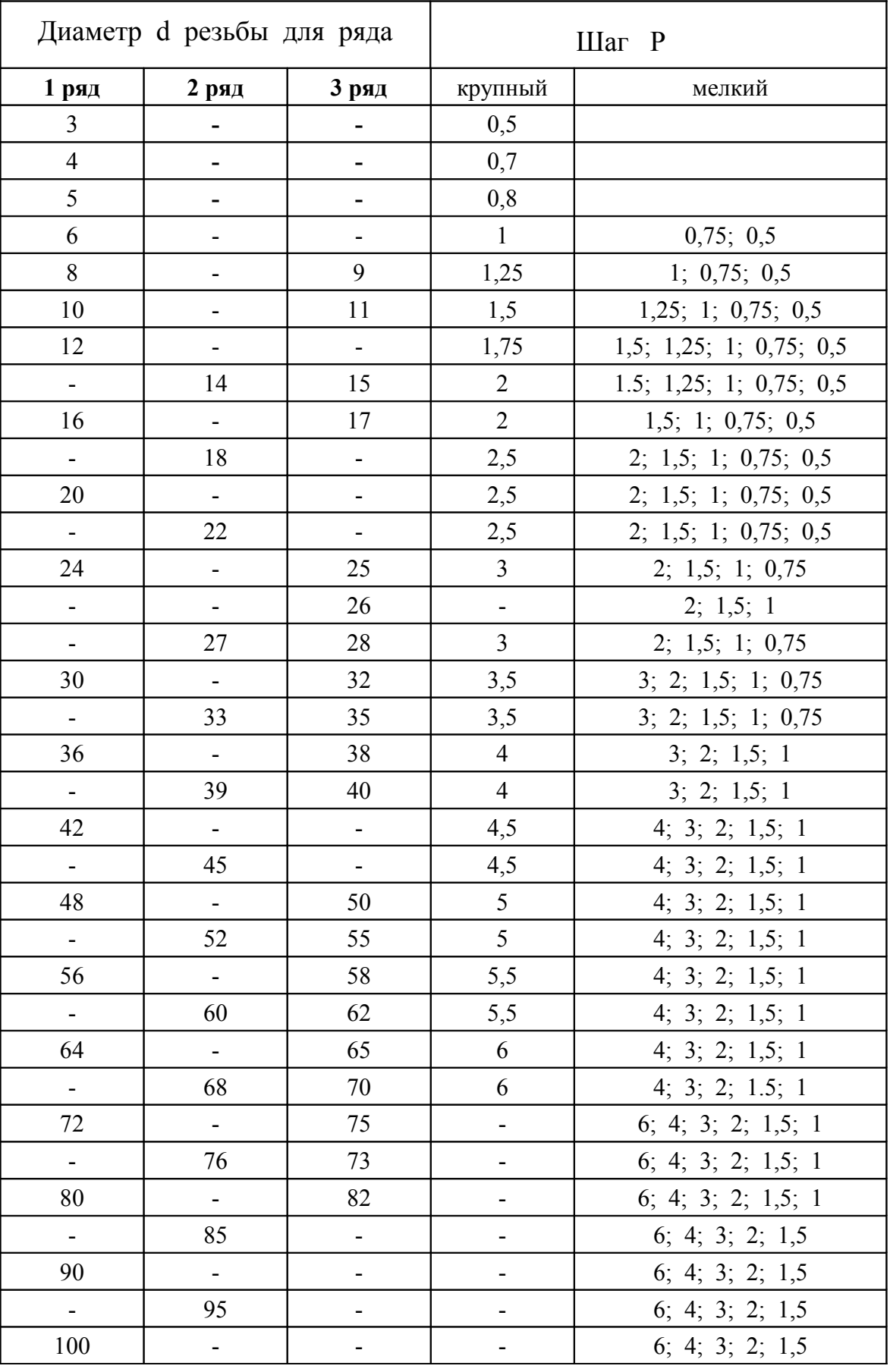

# **Проточки для выхода метрической резьбы ГОСТ 10549-80**

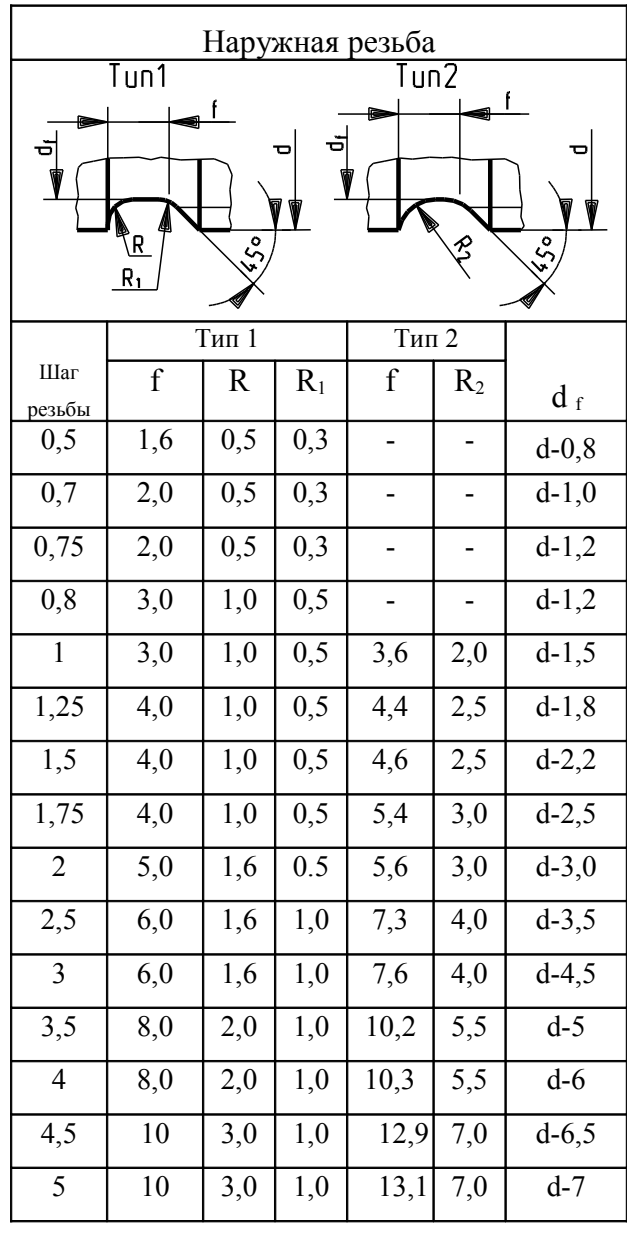

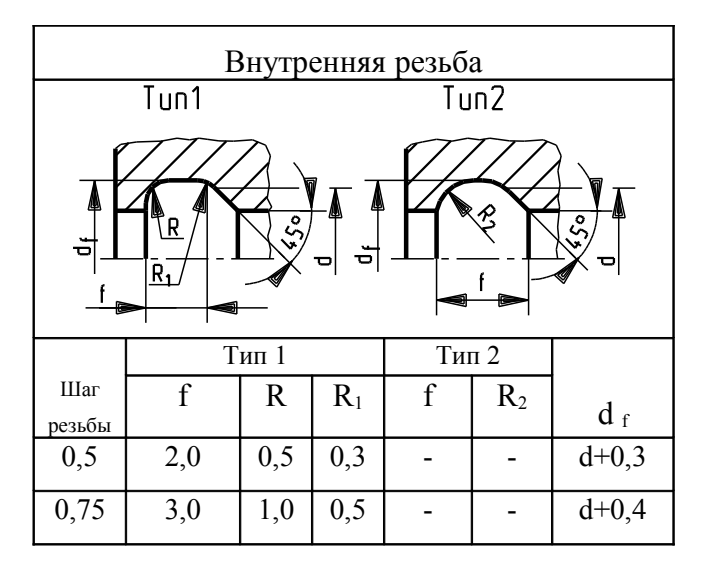

| $\mathbf{1}$ | 4,0  | 1,0 | 0,5 | 3,6  | 2,0  | $d+0,5$ |
|--------------|------|-----|-----|------|------|---------|
| 1,25         | 5,0  | 1,6 | 0,5 | 4,5  | 2,5  | $d+0,5$ |
| 1,5          | 6,0  | 1,6 | 1,0 | 5,4  | 3,0  | $d+0,7$ |
| 1,75         | 7,0  | 1,6 | 1,0 | 6,2  | 3,5  | $d+0,7$ |
| 2            | 8,0  | 2,0 | 1,0 | 6,5  | 3,5  | $d+1,0$ |
| 2,5          | 10,0 | 3,0 | 1,0 | 8,9  | 5,0  | $d+1.0$ |
| 3            | 10,0 | 3,0 | 1,0 | 11,4 | 6,5  | $d+1,2$ |
| 3,5          | 10,0 | 3,0 | 1,0 | 13,1 | 7,5  | $d+1,2$ |
| 4            | 12,0 | 3,0 | 1,0 | 14,3 | 8,0  | $d+1,5$ |
| 4,5          | 14,0 | 3,0 | 1,0 | 16,6 | 9,5  | $d+1,5$ |
| 5            | 16,0 | 3,0 | 1,0 | 18,4 | 10,5 | $d+1,8$ |
| 5,5          | 16,0 | 3,0 | 1,0 | 18,7 | 10,5 | $d+1,8$ |
| 6            | 16,0 | 3,0 | 1,0 | 18,9 | 10,5 | $d+2,0$ |

Примечание: d - наружный диаметр метрической резьбы

Приложение 7

Размеры фасок для метрической резьбы ГОСТ 10549-80\*

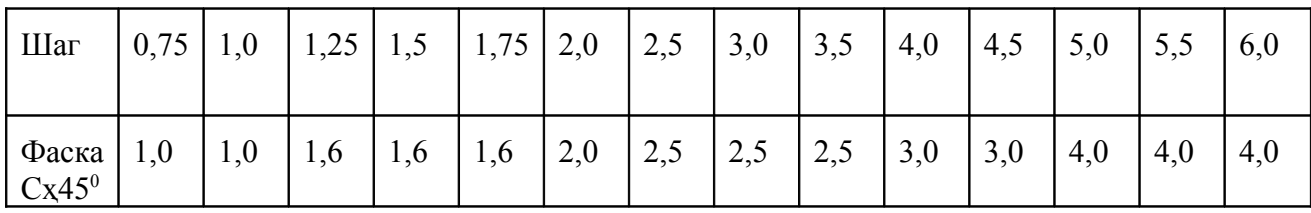

Приложение 8

### Канавки для выхода шлифовального круга ГОСТ 8820-69

Канавки для выхода шлифовального круга при наружном и внутреннем шлифовании по цилиндру

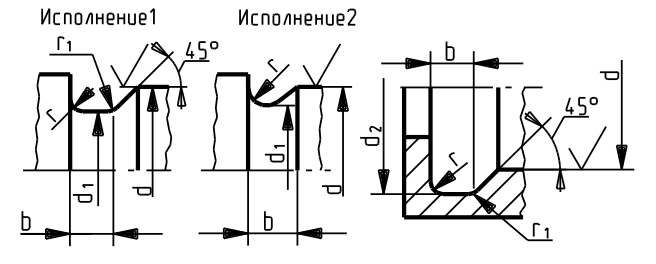

Канавки для выхода шлифовального круга при торцевом шлифовании

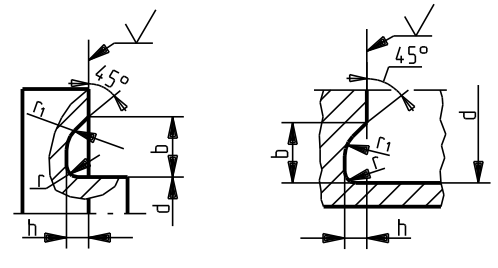

Канавки для выхода шлифовального круга при наружном шлифовании по цилиндру и торцу

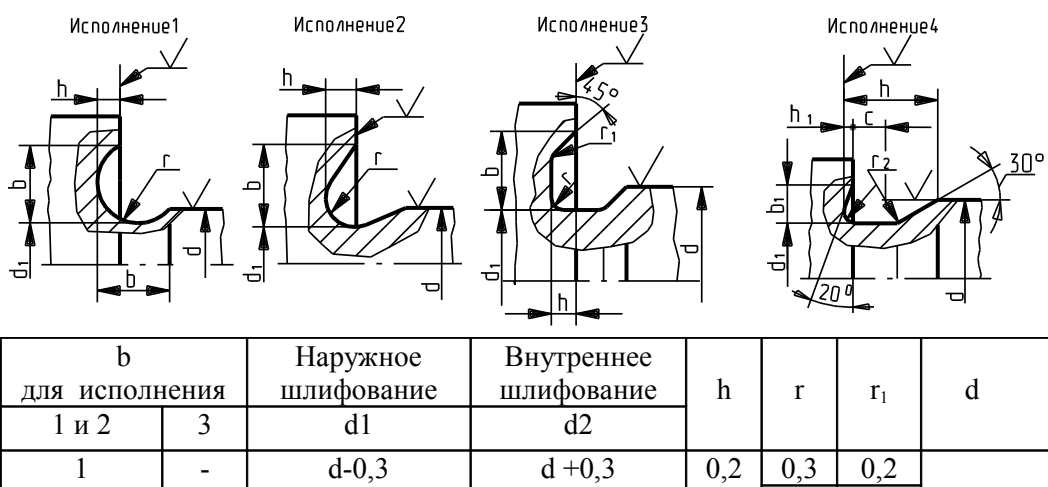

| 1,6                 | ۰          |            |         |     |            |     | $=10$ |
|---------------------|------------|------------|---------|-----|------------|-----|-------|
|                     |            | $d - 0, 5$ | $d+0,5$ | 0,3 | 0,5        | 0,3 |       |
| $\overline{2}$<br>3 | ۰<br>1,5   |            |         |     | 1,0<br>0,5 |     |       |
| 5                   | 2,25       | $d-1,0$    | $d+1,0$ | 0,5 | 1,6<br>2,0 | 0,5 | 1050  |
| 8<br>10             | 2,8<br>5,0 |            |         |     | 1,0<br>3,0 | 1,0 | >100  |

*Размеры канавок для выхода шлифовального круга при наружном шлифовании по цилиндру и торцу (исполнение 4), мм* 

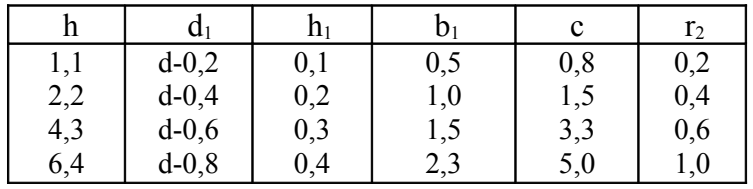

*Канавки для выхода шлифовального круга при плоском шлифовании*

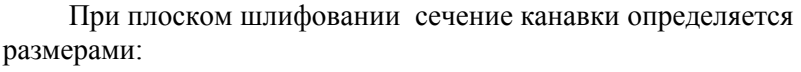

 $b_1x h_1 = 2x1,6$ ;  $3x2,0$ ;  $5x3,0$ мм.

Радиусы скруглений r<sub>2</sub> соответственно равны: 0,5; 1,0 и 1,6мм.

При шлифовании на одной детали нескольких различных

поверхностей следует применять канавки одного типоразмера.

Размеры канавок могут отличаться от стандартных, если это определено условиями прочности или конструктивными особенностями изделия.

*Приложение 9*

#### **Канавки для выхода долбяков ГОСТ 14775-81**

 Канавки для выхода зубонарезных долбяков у деталей наружного внутреннего зацепления с прямыми зубьями по ГОСТ 13754-81, ГОСТ 13755-81 и ГОСТ 6033-80 устанавливаются двух исполнений профиля: 1- прямоугольный; 2- трапецеидальный.

 Для деталей зубчатых (шлицевых) эвольвентных ГОСТ6033-80 в отверстиях размер *а<sup>1</sup>* уменьшается вдвое, а на валах *а-* на *1 /3.*

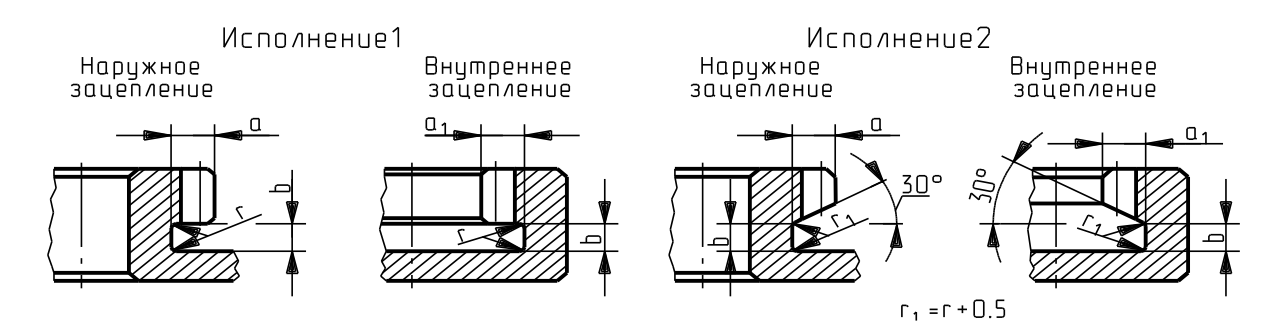

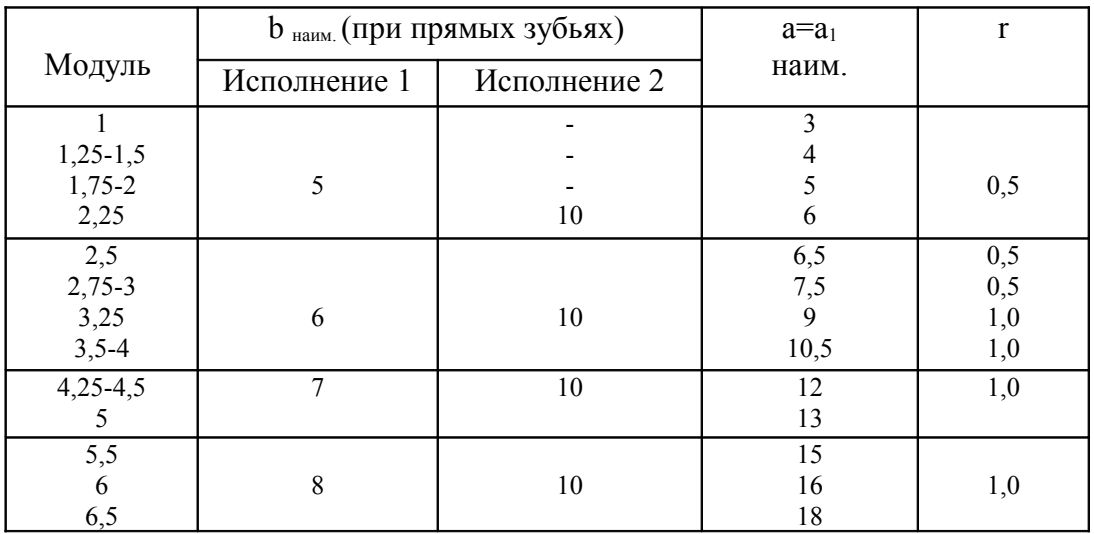

Приложение 10

# Нормальные конусности ГОСТ 8593-81 и уклоны

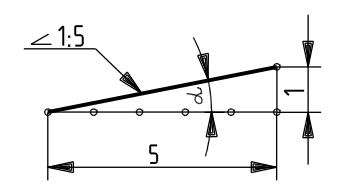

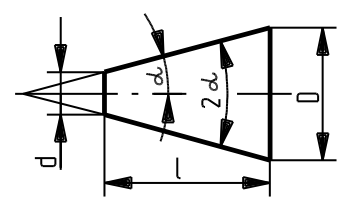

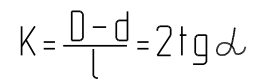

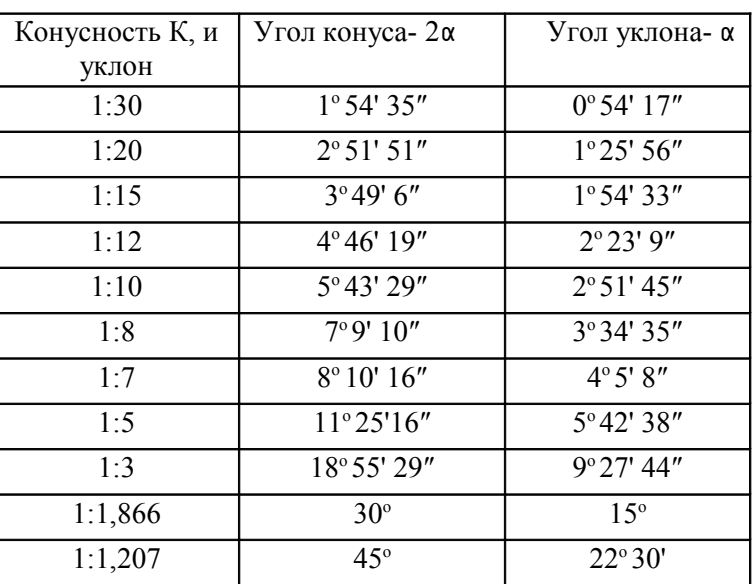

Приложение 11

## Гнезда под головки крепежных изделий

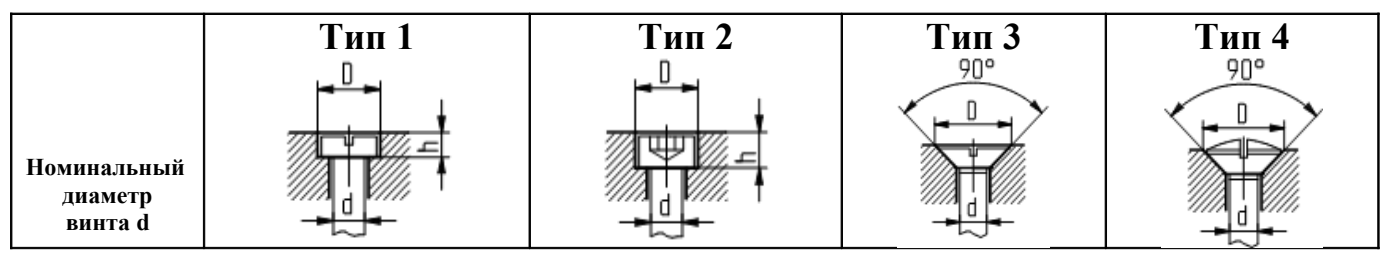

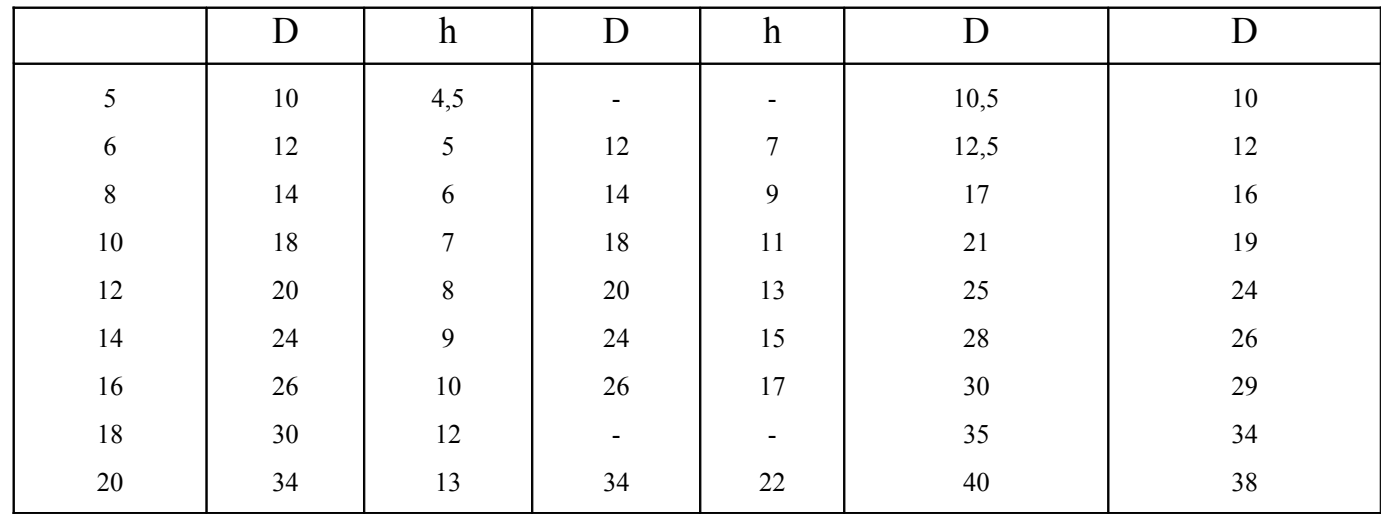

*Приложение12*

# **Шпонки призматические ГОСТ 23360-78**

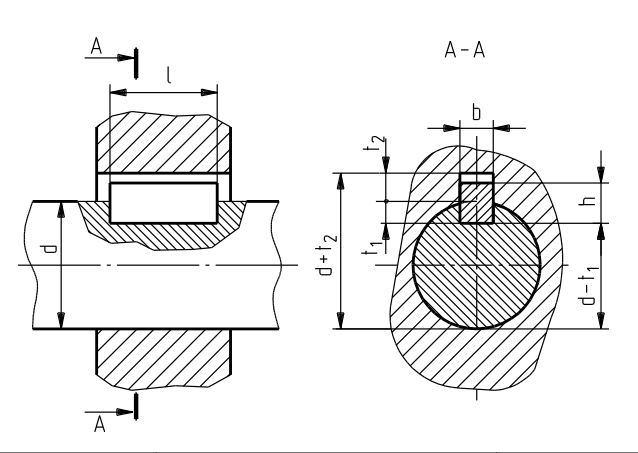

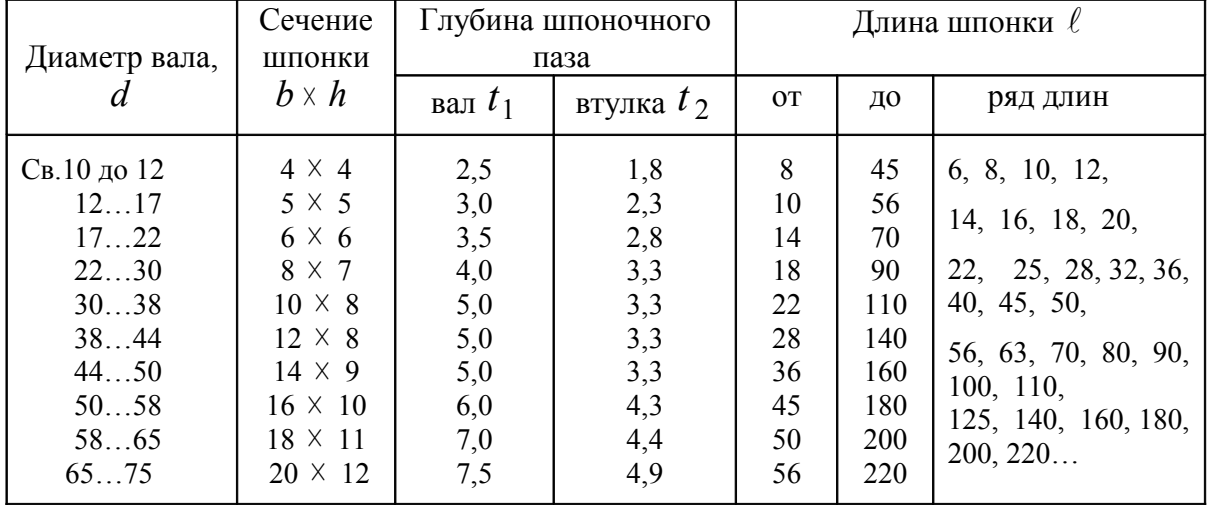

*Приложение 13*

#### **Шпонки сегментные ГОСТ 24071-80**

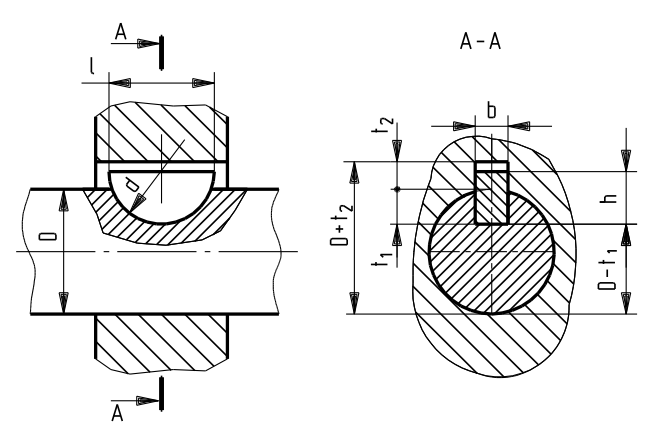

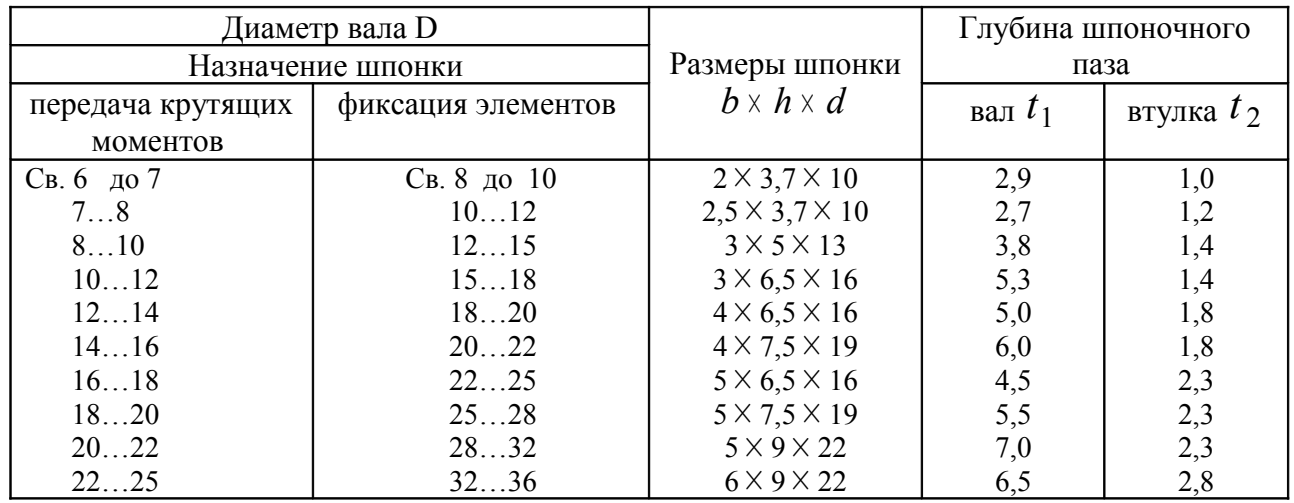

*Приложение 14*

### **Рифления**

 Рифления предотвращают проскальзывания пальцев руки при завинчивании детали. На чертеже указывают, согласно ГОСТ 21474-75, тип рифления (прямое или сетчатое) и его шаг P Угол рифления, отличный от 45<sup>0</sup>, указывается на изображении. Шаг зависит от ширины и диаметра накатываемой поверхности и (для сетчатого рифления) материала детали.

1. Форма и основные размеры рифлений должны соответствовать указанным на чертеже.

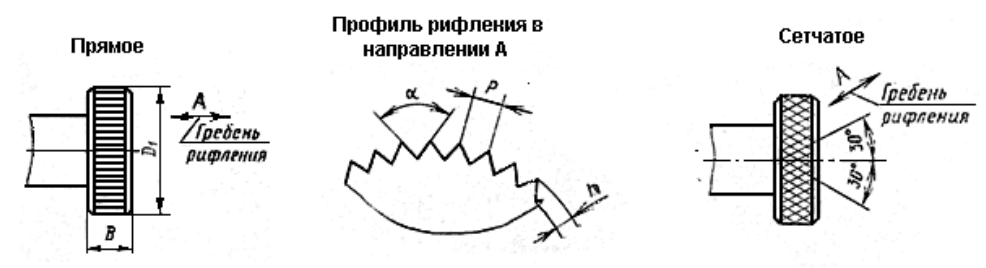

- 2. Фаска по [ГОСТ 10948-64](http://10.100.24.106/law?d&nd=1200011919&prevDoc=1200011922) (см. приложение 3).
- 3. Шаги рифлений P следует выбирать из рядов: прямых 0,5; 0,6; 0,8; 1,0; 1,2; 1,6;

#### *Пример условного обозначения:*

прямого рифления с шагом  $P = 0.8$  мм. сетчатого рифления с шагом  $P = 1.0$  мм:  *Рифление прямое 0,8 ГОСТ 21474-75 Рифление сетчатое 1,0 ГОСТ 21474-75* 

сетчатых - 0,5; 0,6; 0,8; 1,0; 1,2; 1,6; 2,0.

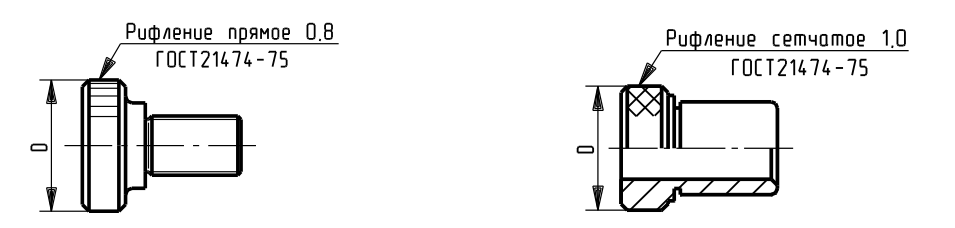

4. Высота рифления h: для стали  $0.25 \pm 0.7$  P;

для цветных металлов и сплавов  $0.25 \div 0.5P$ .

**Рифления прямые для всех материалов**

5.  $\alpha$  =70° для рифлений по стали,  $\alpha$  =90° для цветных металлов и сплавов.

6. Зависимость шага P от диаметра и ширины накатываемой поверхности указана в

табл.1 и 2.

Таблица 1

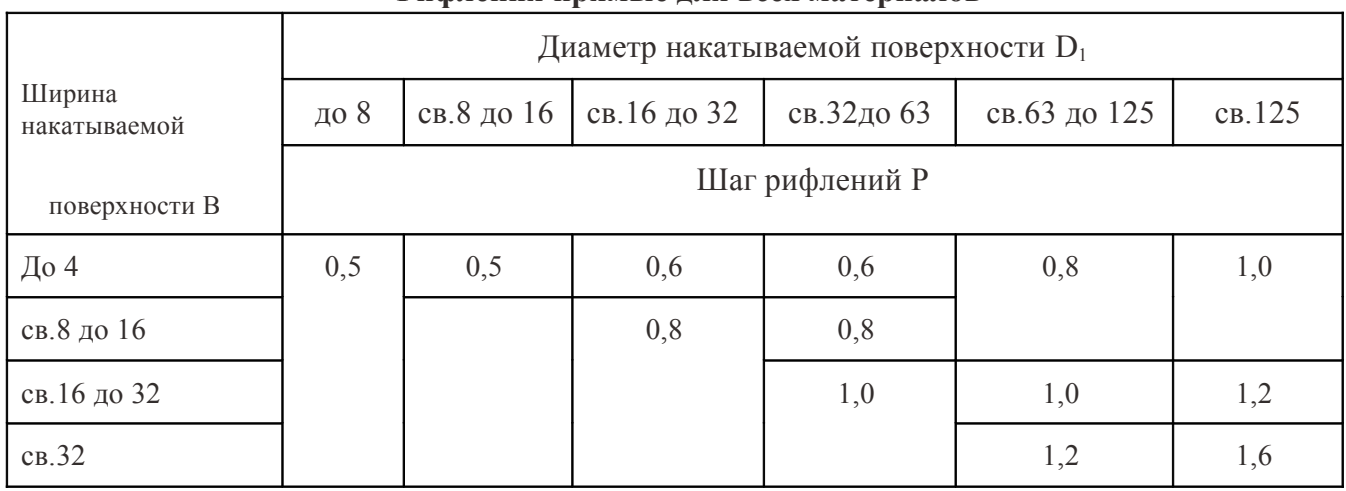

Таблица 2

#### **Рифления сетчатые**

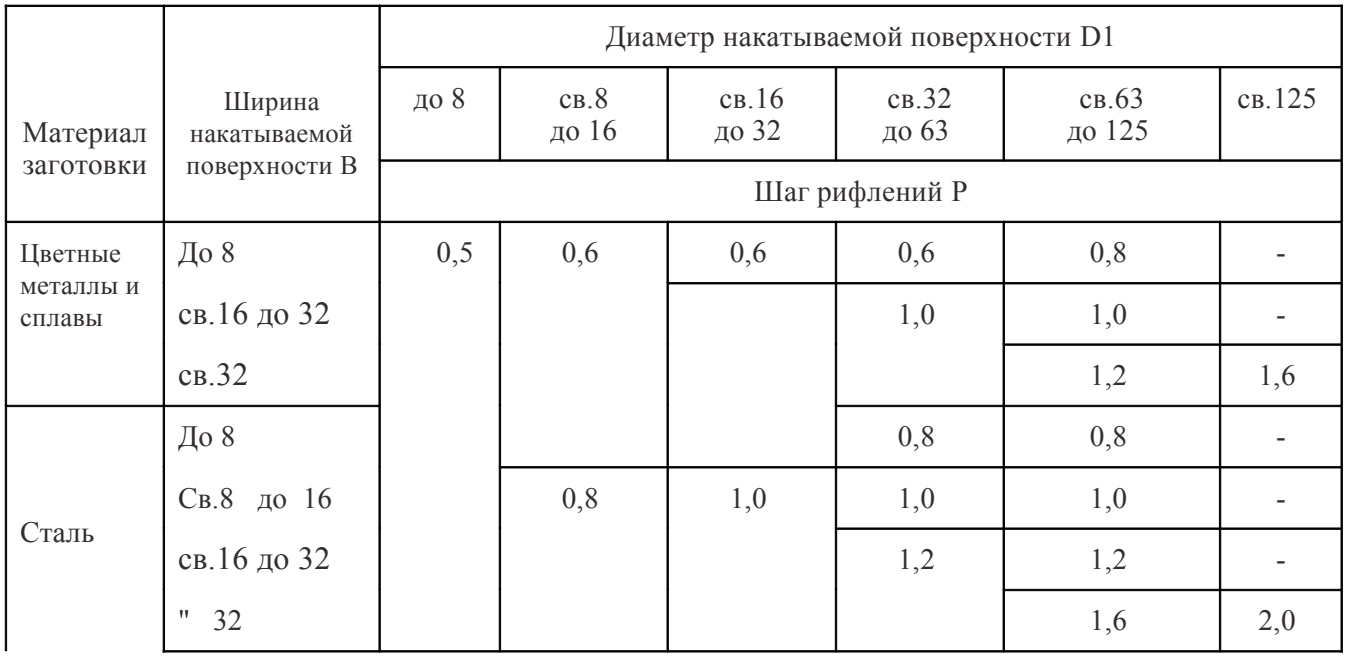

# **Основные размеры зубчатых (шлицевых) соединений прямобочного профиля ГОСТ 1139–80**

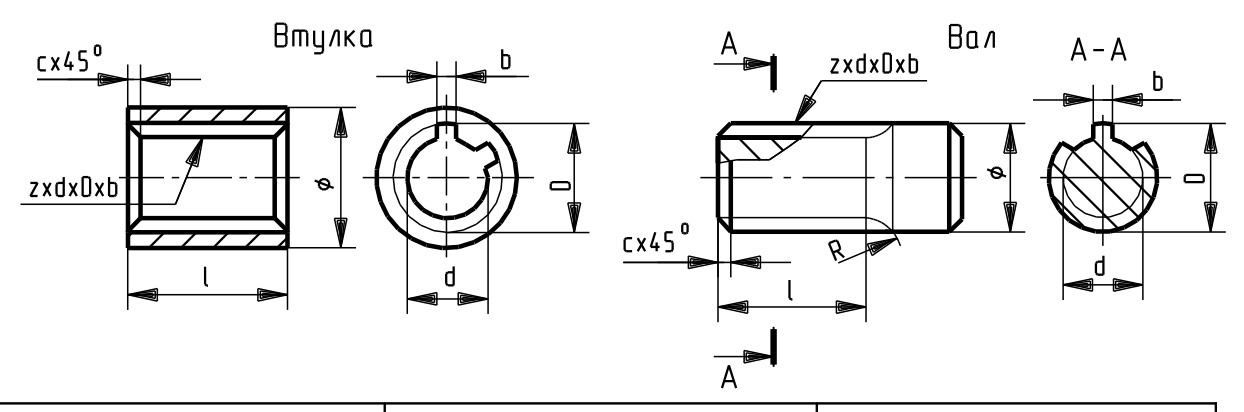

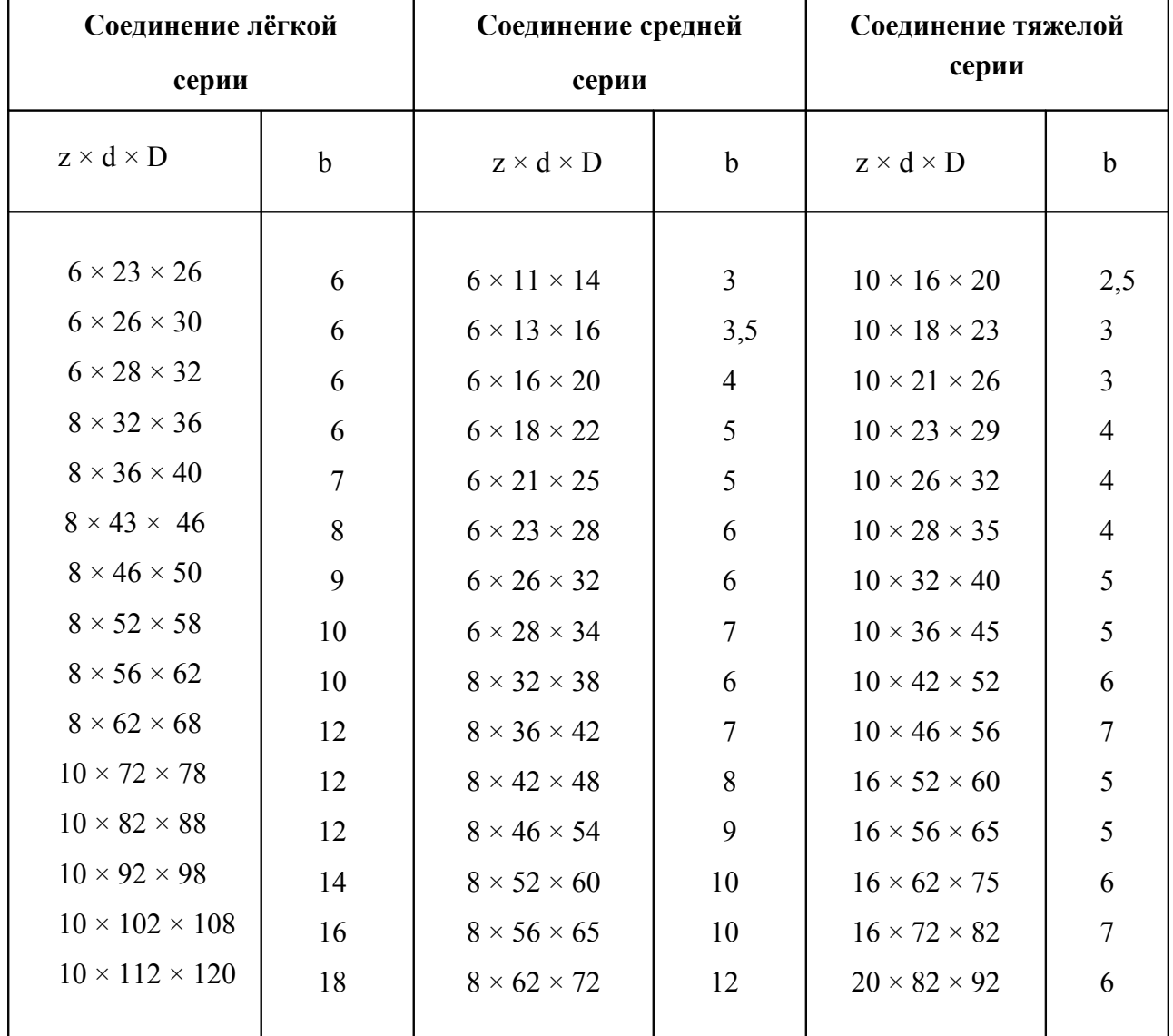

*Примечание. Обозначение «D-6×21×25 ГОСТ 1139-80» означает, что центрирование- по наружному диаметру, число зубьев z =6, внутренний диаметр D=21, наружный диаметр D=25, профиль зубьев прямобочный. То же соединение с центрированием по внутреннему диаметру: d-6×21×25. То же соединение с центрированием по боковым сторонам зубьев: b-6×21×25. Например: d – 8 × 36 × 40 × 7*

*Приложение 16*

# **Соединения шлицевые эвольвентные ГОСТ 6033–80**

#### Втулка

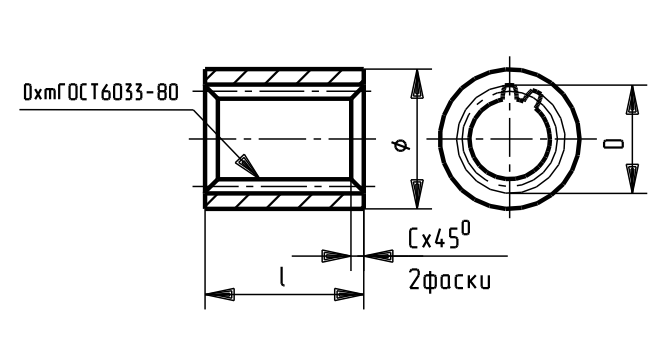

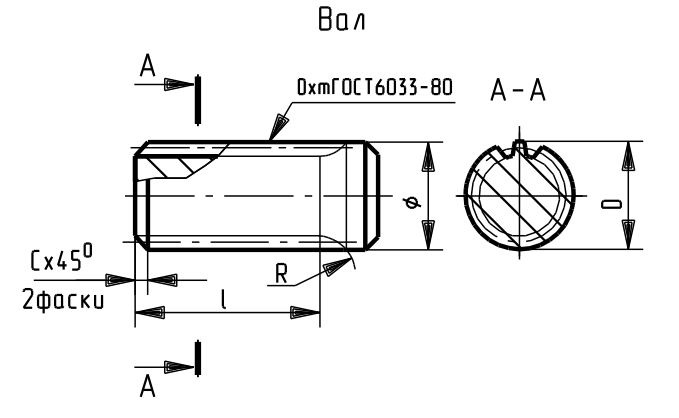

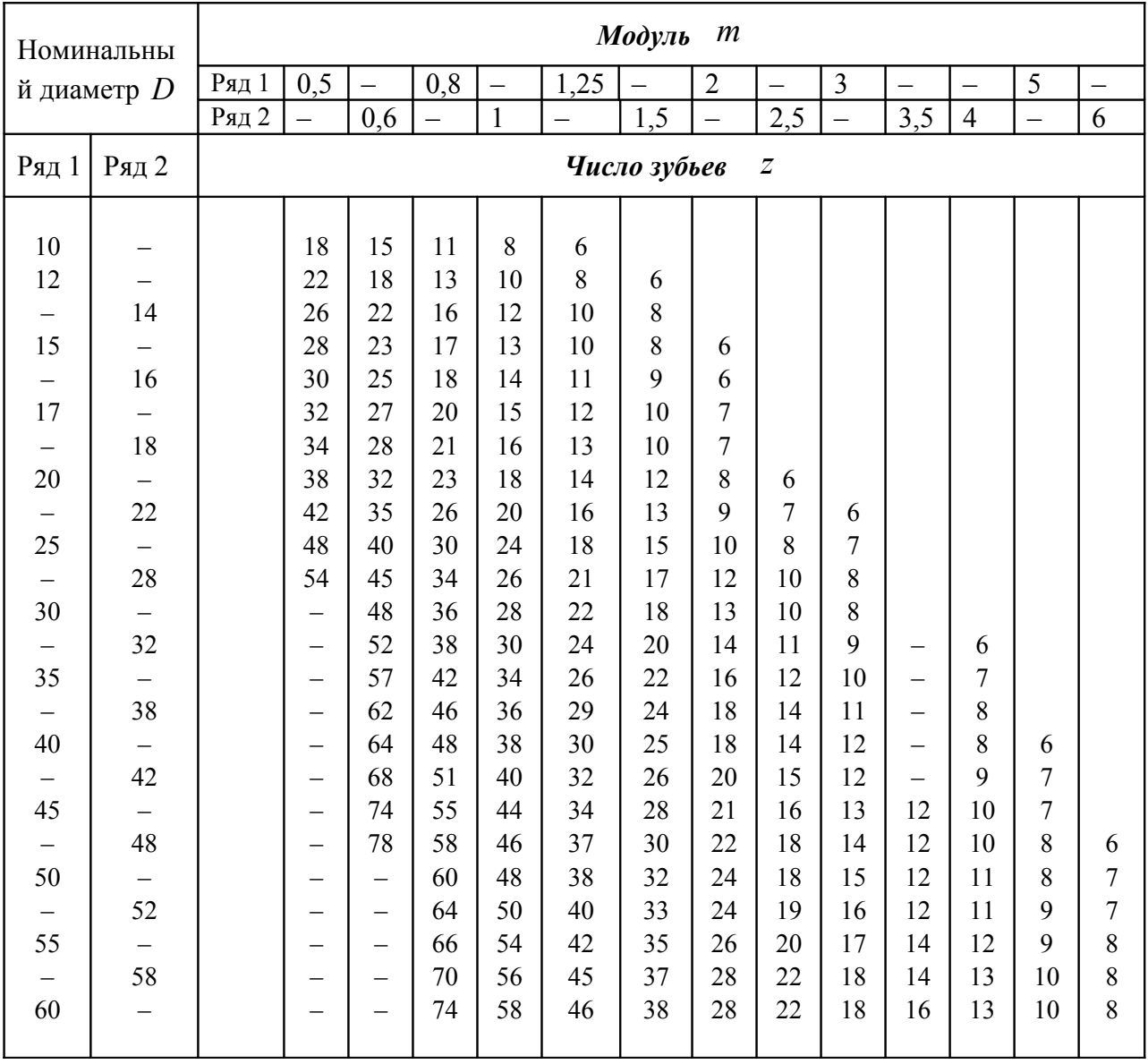

*При выборе номинальных диаметров и модулей ряд 1 следует предпочесть ряду 2. Модуль 3, 5 по возможности не применять.*

*Приложение 17*

# **Обозначение центровых отверстий ГОСТ 14034-74**

| Обозн.        | Изображение | Форма центровых                 | Применение                          |  |  |
|---------------|-------------|---------------------------------|-------------------------------------|--|--|
| формы         |             | отверстий                       |                                     |  |  |
|               |             | С углом конуса $60^{\circ}$ без | В изделиях, после обработки которых |  |  |
|               |             | предохранительного              | необходимость в центровых           |  |  |
| A             |             | конуса                          | отверстиях отпадает                 |  |  |
|               |             | С углом конуса 60° с            | В изделиях, у которых центровые     |  |  |
| B             |             | предохранительным               | отверстия сохраняются в готовых     |  |  |
|               |             | конусом                         | изделиях                            |  |  |
|               |             | С углом конуса $75^{\circ}$ без | Для обработки крупных валов         |  |  |
| $\mathcal{C}$ |             | предохранительного              | (назначение, аналогичное с          |  |  |
|               |             | конуса                          | формой А)                           |  |  |
|               |             | С углом конуса 75° с            | Для обработки крупных валов         |  |  |
| E             |             | предохранительным               | (назначение, аналогичное с          |  |  |
|               |             | конусом                         | формой В)                           |  |  |
|               |             | С дугообразной                  | Для обработки изделий               |  |  |
| $\mathbf R$   |             | образующей                      | повышенной точности                 |  |  |
|               |             |                                 |                                     |  |  |
|               |             | С метрической резьбой без       | В изделиях типа валов с             |  |  |
| F             |             | предохранительного              | креплением деталей по центру        |  |  |
|               |             | конуса                          | вала для монтажных работ            |  |  |
|               |             | С метрической резьбой с         | транспортирования, хранения         |  |  |
| H             |             | предохрани-                     | и термообработки деталей в          |  |  |
|               |             | тельным конусом                 | вертикальном положении              |  |  |
|               |             | С метрической                   | Для конусов инструмента:            |  |  |
| $\mathbf{P}$  |             | резьбой                         | Морзе, метрических и др.            |  |  |
|               |             |                                 |                                     |  |  |

*Примечание. Кроме указанных в таблице форм центровых отверстий, имеются формы: Т – с углом конуса 60<sup>0</sup> и предохранительной выточкой; U - с углом конуса 60<sup>0</sup> и 75<sup>0</sup> предохранительным увеличенным конусом.*

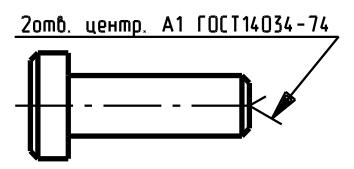

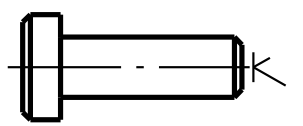

#### Пример условного обозначения центрового отверстия формы А диаметром d=1 мм  *Отв. центр. А1 ГОСТ 14034-74*

Пример условного обозначения центрового отверстия формы F с диаметром резьбы d = M3 *Отв. центр. F М3 ГОСТ 14034-74*

 Если в окончательно изготовленном изделии должны быть центровые отверстия, выполняемые по ГОСТ 14034, то их изображают условно, знаком  $\leq$ , с указанием обозначения по ГОСТ 14034 на полке линии-выноски. При наличии двух одинаковых отверстий изображают одно из них. Если центровые отверстия в готовом изделии недопустимы, то при этом указывают знак  $K$ . Центровые отверстия не изображают и в технических требованиях не помещают никаких указаний, если наличие отверстий конструктивно безразлично.

*Приложение 18*

#### **Форма и размеры сальниковых войлочных колец и канавок для них**

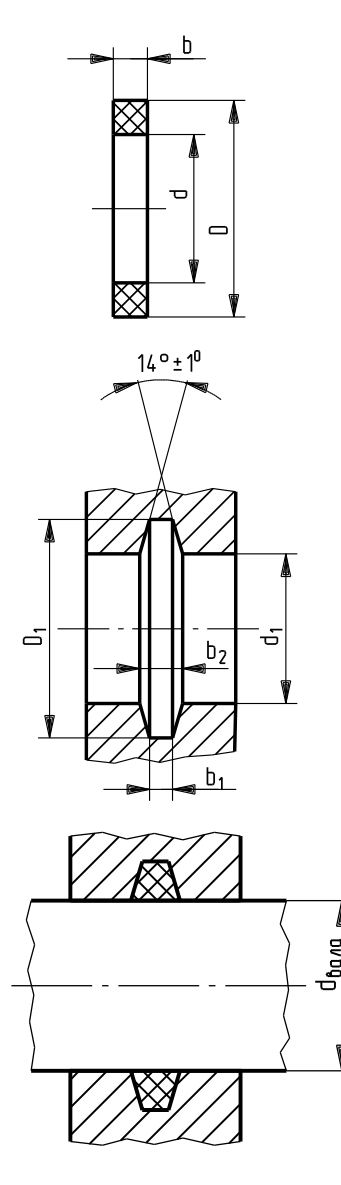

### **ГОСТ 11641-73**

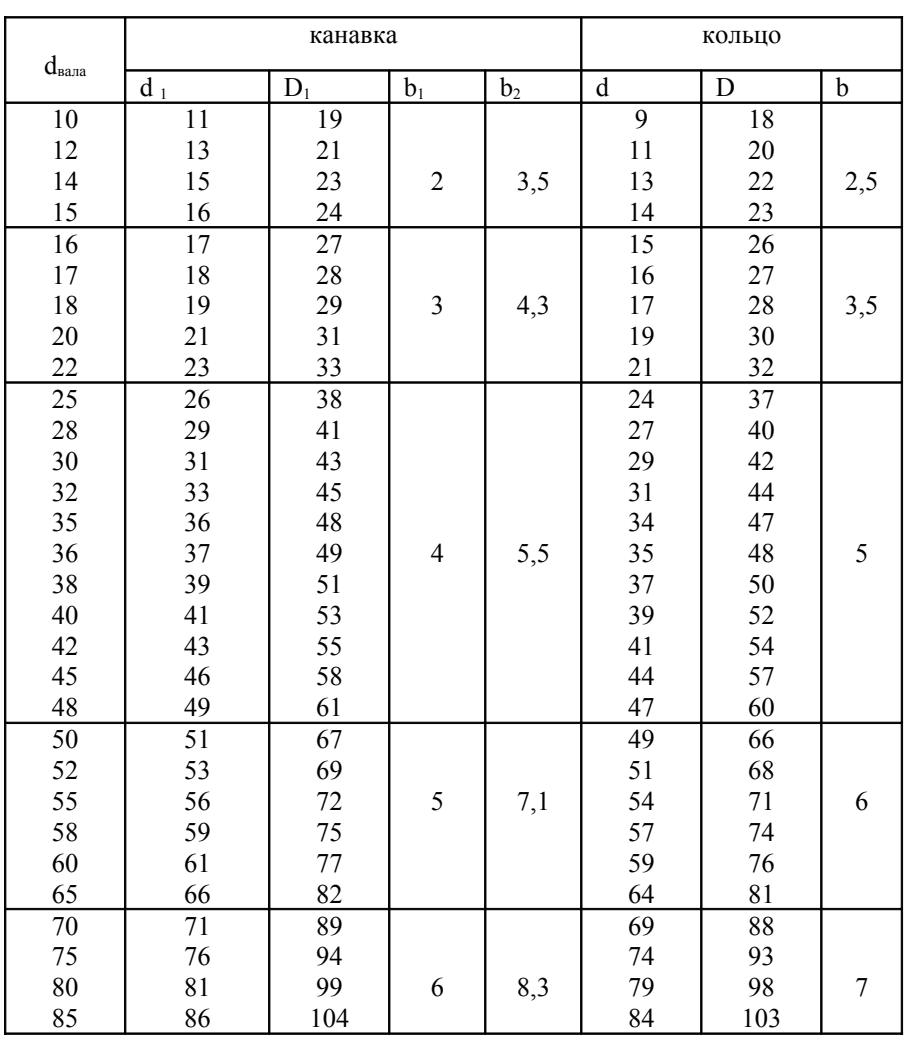

*Приложение 19*

# **Детали соединений трубопроводов по внутреннему конусу**

 Соединения трубопроводов по внутреннему конусу применяют в различных жидкостных и газовых средах.

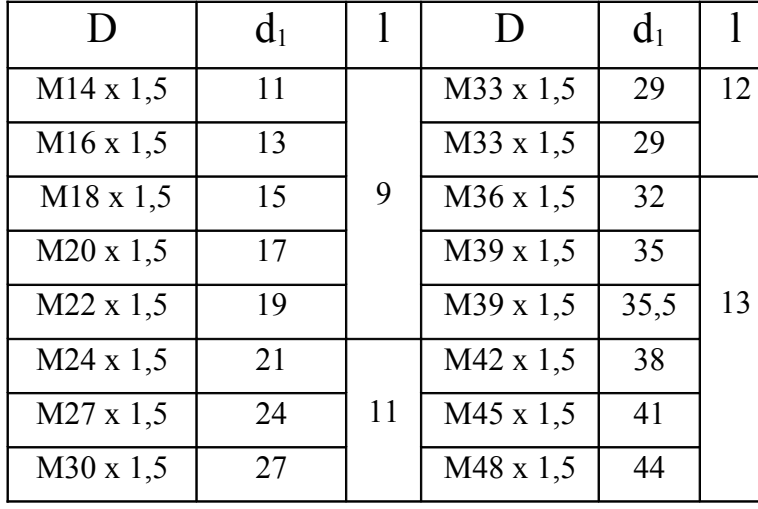

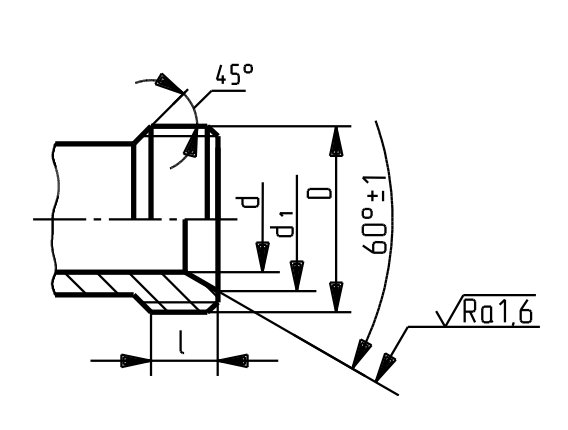

*Приложение 20*

**Детали соединений трубопроводов по наружному конусу**

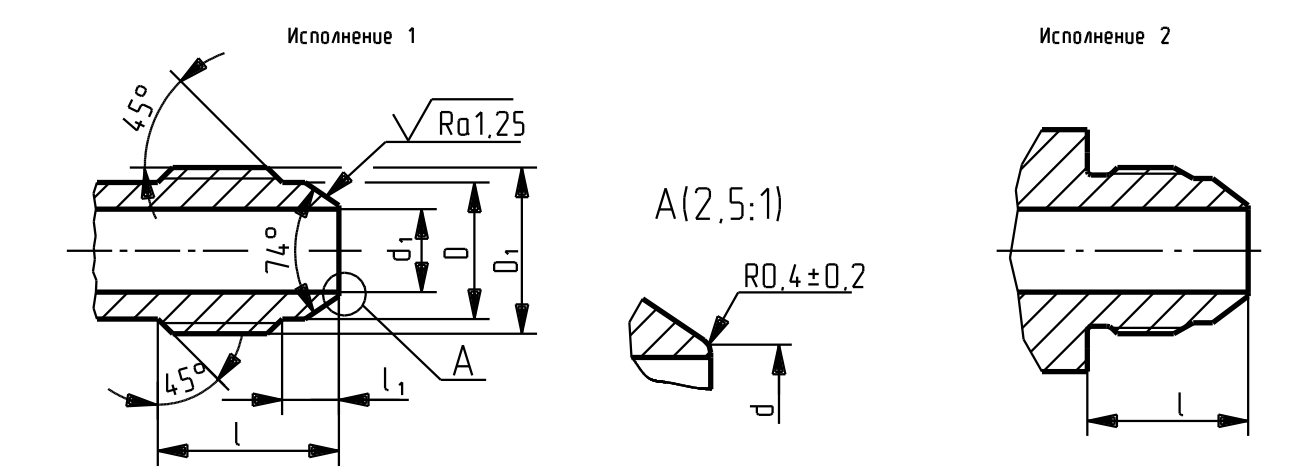

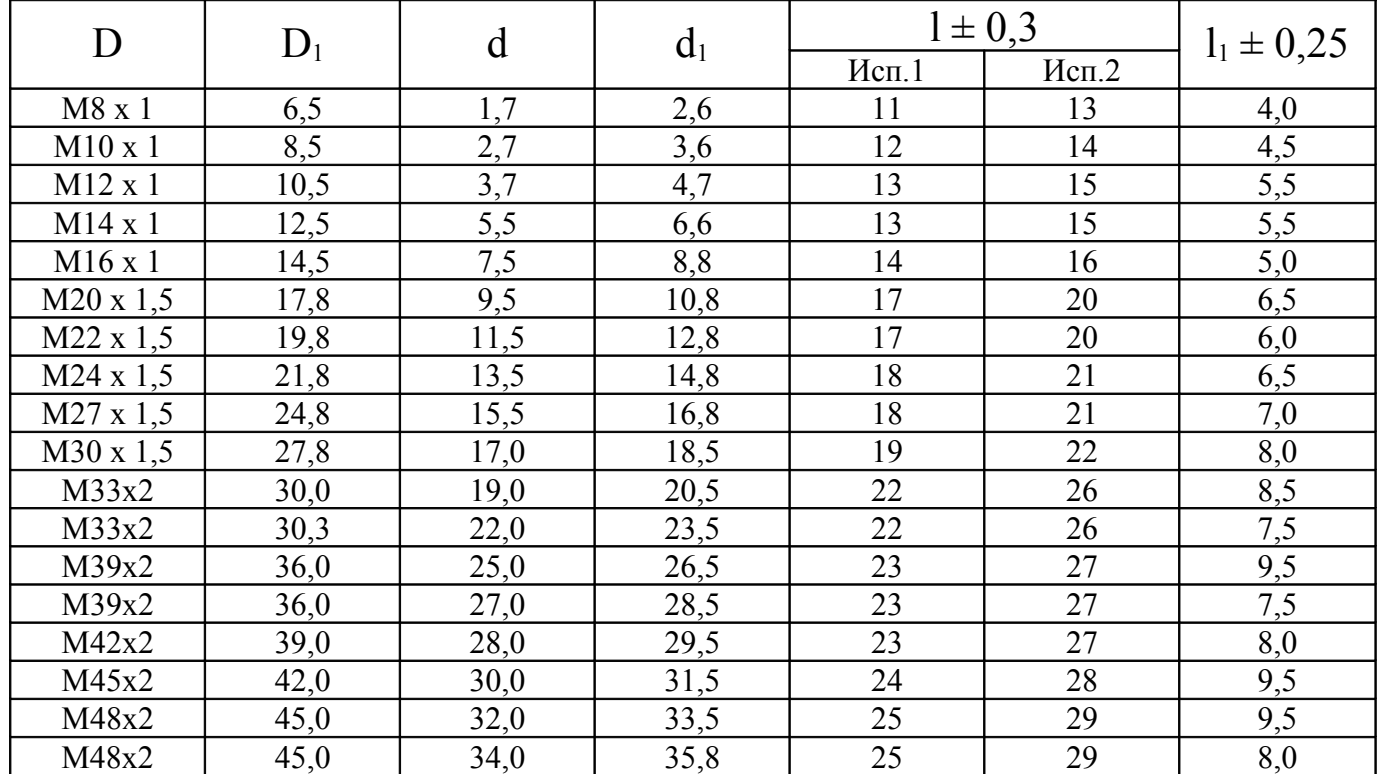

 *Приложение 21*

# **Чугуны**

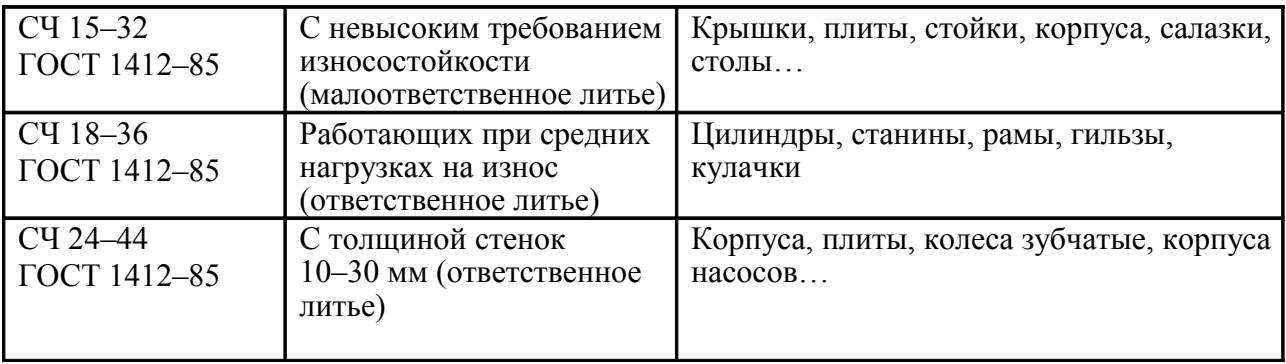

*Приложение 22*

# **Стали**

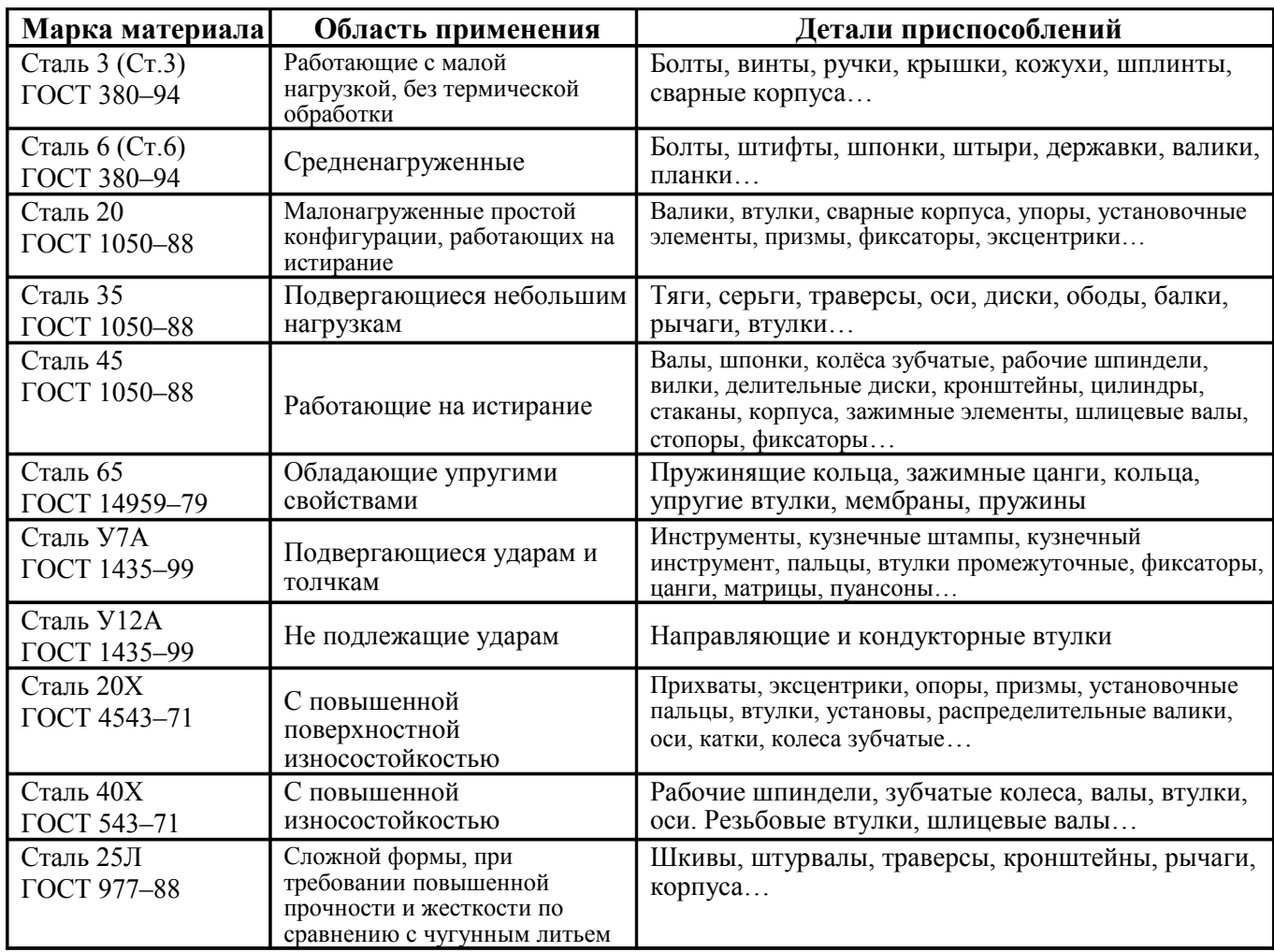

# *Приложение 23*

### **Цветные металлы**

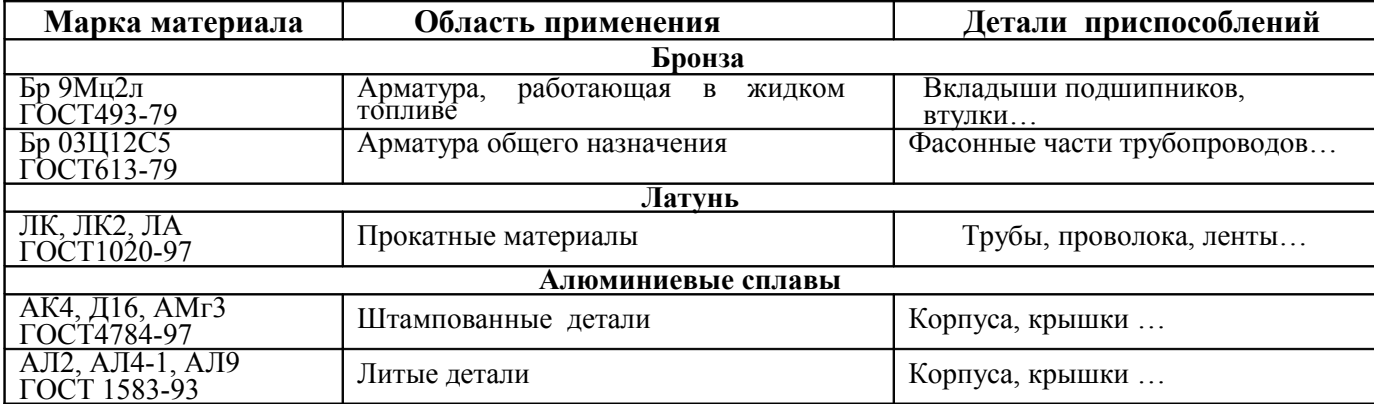

*Приложение 24*

### **Неметаллы**

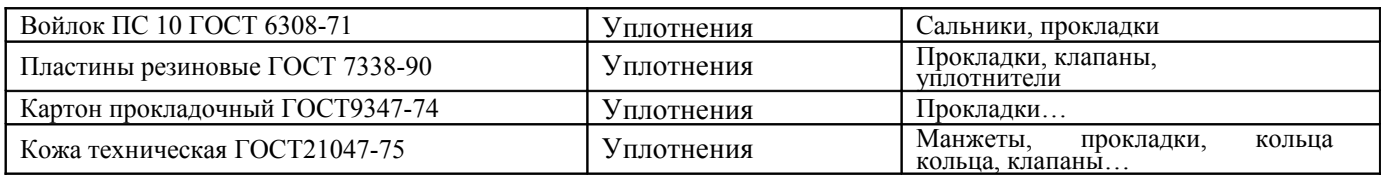

# **Список рекомендуемой литературы**

1. *Левицкий, В.С.* Машиностроительное черчение и автоматизация выполнения чертежей: учебник для втузов. -3-е изд., испр./ В.С. Левицкий. - М.: Высш. шк., 2001.-422с.

2. *Орлов, П.И.* Основы конструирования./ П.И. Орлов.- М., 1977.

3. *Иващенко, В.И.* Объемное моделирование в задачах проекционного черчения: метод. указания / В.И. Иващенко – Самара: Cамар. гос. аэрокосм. ун-т, 2003.-47 с.

4. *Чекмарев, А.А.* Справочник по машиностроительному черчению/ А. А. Чекмарев, В. К. Осипов – 3-е изд. – М.: Высш.шк., 2002. – 493 с.

5. *Чемпинский, Л.А.* Основы геометрического моделирования: учеб. пособие / Л.А. Чемпинский - Самара: Cамар. гос. аэрокосм. ун-т, 2005. – 190 с.

6. Стандарты ЕСКД, по состоянию на 01.01.95.

7. *Анурьев, В.И.* Справочник конструктора-машиностроителя: т. 1, 2, 3:/ В.И. Анурьев – М., 1982.

8. *Новичихина, Л.И.* Справочник по техническому черчению, Л.И. Новичихина – Минск: Книжный дом, 2005.-320с.

9. *Вяткин, Г.П.* Машиностроительное черчение/ Г.П. Вяткин, А.Н. Андреева А.Н., А.К. Болтухин, М., 1985-412с.

10. *Фадеев, В.Я.* Простановка размеров и обозначения шероховатости поверхностей на чертежах деталей: метод. указания / В.Я. Фадеев – Самара: Cамар. гос. аэрокосм. ун-т, 1986.- 28 с.

Учебное издание

#### *Составители: Фадеев Виктор Яковлевич Рыжкова Людмила Михайловна, Комаровская Светлана Семёновна*

#### **ЭСКИЗЫ И ЧЕРТЕЖИ ДЕТАЛЕЙ ЛЕТАТЕЛЬНЫХ АППАРАТОВ И ДВИГАТЕЛЕЙ**

Методические указания

Редакторская обработка Компьютерная верстка Рыжкова Л.М., С.С. Комаровская, Доверстка

Подписано в печать 200 г. Формат Бумага офсетная. Печать офсетная. Усл. печ. л. . Усл. кр.-отт. . Печ.л. . Тираж \_\_\_\_ экз. Заказ \_\_\_\_\_\_\_ . ИП- \_\_\_\_/20

Самарский государственный аэрокосмический университет. 443086 Самара, Московское шоссе, 34.

Изд-во Самарского государственного аэрокосмического университета. 443086 Самара, Московское шоссе, 34.